### VISUAL QUICKSTART GUIDE

Get up and running in no time!

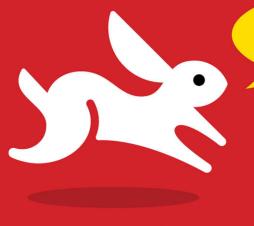

Register your book for free extras!
www.peachpit.com/register

Dozens of downloadable scripts!

# JavaScript Eighth Edition

TOM NEGRINO • DORI SMITH

# JavaScript

EIGHTH EDITION

TOM NEGRINO • DORI SMITH

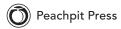

Visual QuickStart Guide

JavaScript, Eighth Edition

Tom Negrino and Dori Smith

Peachpit Press 1249 Eighth Street Berkeley, CA 94710 (510) 524-2178 (510) 524-2221 (fax)

Find us on the Web at www.peachpit.com To report errors, send a note to errata@peachpit.com Peachpit Press is a division of Pearson Education

Copyright © 2012 by Tom Negrino and Dori Smith

Editor: Nancy Peterson

Production Editor: Tracey Croom

Copyeditor: Scout Festa Compositor: Danielle Foster Indexer: Emily Glossbrenner

Cover Design: RHDG / Riezebos Holzbaur Design Group, Peachpit Press

Interior Design: Peachpit Press

Logo Design: MINE™ www.minesf.com

#### Notice of rights

All rights reserved. No part of this book may be reproduced or transmitted in any form by any means, electronic, mechanical, photocopying, recording, or otherwise, without the prior written permission of the publisher. For information on getting permission for reprints and excerpts, contact permissions@peachpit.com

#### Notice of liability

The information in this book is distributed on an "As is" basis, without warranty. While every precaution has been taken in the preparation of the book, neither the authors nor Peachpit Press, shall have any liability to any person or entity with respect to any loss or damage caused or alleged to be caused directly or indirectly by the instructions contained in this book or by the computer software and hardware products described in it.

#### Trademarks

Visual QuickStart Guide is a registered trademark of Peachpit Press, a division of Pearson Education. Many of the designations used by manufacturers and sellers to distinguish their products are claimed as trademarks. Where those designations appear in this book, and Peachpit Press was aware of a trademark claim, the designations appear as requested by the owner of the trademark. All other product names and services identified throughout this book are used in editorial fashion only and for the benefit of such companies with no intention of infringement of the trademark. No such use, or the use of any trade name, is intended to convey endorsement or other affiliation with this book.

ISBN 13: 978-0-321-77297-8 ISBN 10: 0-321-77297-0

0987654321

Printed in the United States of America

### **Dedication**

To the memory of Bill Horwitz and Dorothy Negrino, because they loved learning.

### **Special Thanks to:**

Big thanks to our editor Nancy Peterson; her expert touch, serenity, and compassion made this edition a pleasant one to create.

Thanks to Tracey Croom for her excellent production work and to Scout Festa for her skillful copyediting.

Our heartfelt thanks to Danielle Foster, the book's compositor, who laid out the book and pulled off the job with grace and aplomb, and to the indexer, Emily Glossbrenner, who should be thanked for doing a thankless job.

We're grateful to Peachpit's Nancy Ruenzel and Nancy Davis for their support.

We'd like to express our special thanks to all of the high school, college, and university instructors who chose to use the previous editions of this book as a textbook for their classes.

Between the time we signed the contract for this book and when we began working on it, Dori was offered her dream job at Stack Exchange (http://www.stackexchange.com). She could not have worked two jobs and still maintained a semblance of sanity without a great deal of help from others, for which she is truly grateful. In particular:

- Thanks to all the great folks at Stack: Joel Spolsky, Jeff Atwood, Robert Cartaino, Rebecca Chernoff, and Josh Heyer, among others who gave their time and patience to help me stay employed while finishing this book.
- Thanks also to the amazingly patient women at Peachpit—I've worked with you for 14 years, and I'm still in awe of what you're able to create.
- And in particular, I must thank my co-author, Tom Negrino, who did much more than his share of the load on this edition, and who postponed his (and my) tenth wedding anniversary celebration until the book was complete.

### Contents at a Glance

|            | Introduction                            |
|------------|-----------------------------------------|
| Chapter 1  | Getting Acquainted with JavaScript      |
| Chapter 2  | Start Me Up!                            |
| Chapter 3  | Your First Web App                      |
| Chapter 4  | Working with Images                     |
| Chapter 5  | Windows and Frames                      |
| Chapter 6  | Form Handling                           |
| Chapter 7  | Forms and Regular Expressions 171       |
| Chapter 8  | Handling Events                         |
| Chapter 9  | JavaScript and Cookies                  |
| Chapter 10 | Objects and the DOM 241                 |
| Chapter 11 | Making Your Pages Dynamic               |
| Chapter 12 | Applied JavaScript                      |
| Chapter 13 | Introducing Ajax                        |
| Chapter 14 | Toolkits, Frameworks, and Libraries 363 |
| Chapter 15 | Designing with jQuery                   |
| Chapter 16 | Building on jQuery                      |
| Chapter 17 | Bookmarklets                            |
| Appendix A | JavaScript Genealogy and Reference 453  |
| Appendix B | JavaScript Reserved Words               |
| Appendix C | Cascading Style Sheets Reference 481    |
| Appendix D | Where to Learn More                     |
|            | Index                                   |

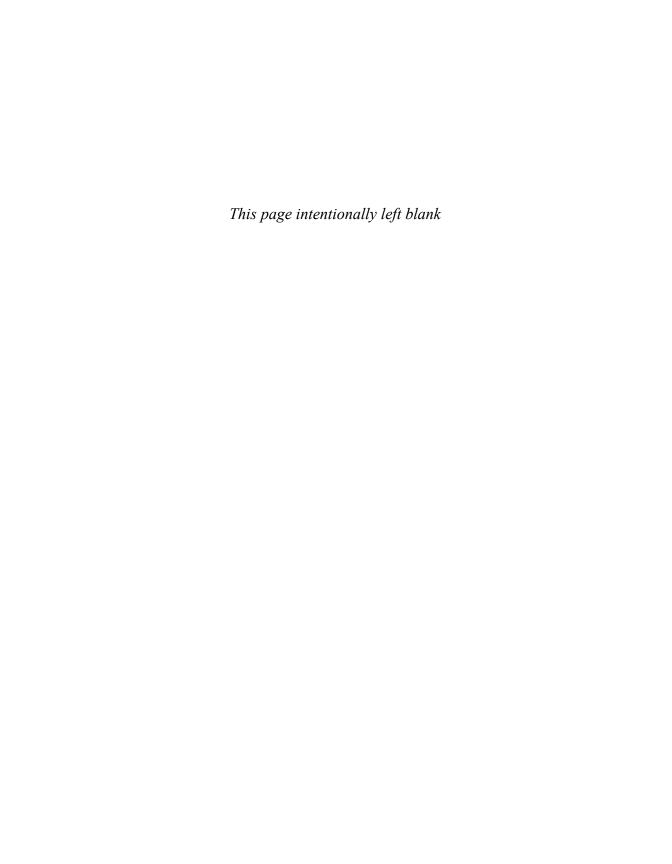

### Table of Contents

|           | Introduction                       |
|-----------|------------------------------------|
| Chapter 1 | Getting Acquainted with JavaScript |
|           | What JavaScript Is                 |
|           | JavaScript Isn't Java              |
|           | Where JavaScript Came From 5       |
|           | What JavaScript Can Do 6           |
|           | What JavaScript Can't Do           |
|           | What Is Ajax?8                     |
|           | The Snap-Together Language         |
|           | Handling Events                    |
|           | Values and Variables               |
|           | Writing JavaScript-Friendly HTML   |
|           | What Tools to Use?                 |
| Chapter 2 | Start Me Up!                       |
|           | Where to Put Your Scripts          |
|           | About Functions                    |
|           | Using External Scripts             |
|           | Putting Comments in Scripts        |
|           | Alerting the User                  |
|           | Confirming a User's Choice         |
|           | Prompting the User                 |
|           | Redirecting the User with a Link   |
|           | Using JavaScript to Enhance Links  |
|           | Using Multi-Level Conditionals     |
|           | Handling Errors                    |
|           |                                    |

| Chapter 3 | Your First Web App                                |
|-----------|---------------------------------------------------|
|           | Around and Around with Loops 50                   |
|           | Passing a Value to a Function                     |
|           | Detecting Objects                                 |
|           | Working with Arrays                               |
|           | Working with Functions That Return Values 61      |
|           | Updating Arrays 62                                |
|           | Using Do/While Loops                              |
|           | Calling Scripts Multiple Ways 66                  |
|           | Combining JavaScript and CSS                      |
|           | Checking State                                    |
|           | Working with String Arrays                        |
|           |                                                   |
| Chapter 4 | Working with Images                               |
|           | Creating Rollovers                                |
|           | Creating More Effective Rollovers 85              |
|           | Building Three-State Rollovers 91                 |
|           | Triggering Rollovers from a Link                  |
|           | Making Multiple Links Change a Single Rollover 96 |
|           | Working with Multiple Rollovers 99                |
|           | Creating Cycling Banners                          |
|           | Adding Links to Cycling Banners                   |
|           | Building Wraparound Slideshows                    |
|           | Displaying a Random Image                         |
|           | Cycling Images with a Random Start                |
| Chapter 5 | Windows and Frames                                |
|           | Keeping a Page out of a Frame                     |
|           | Setting a Target                                  |
|           | Loading Iframes with JavaScript                   |
|           | Working with Iframes                              |

|           | Creating Dynamic Iframes                              |
|-----------|-------------------------------------------------------|
|           | Sharing Functions between Documents                   |
|           | Opening a New Window                                  |
|           | Loading Different Contents into a Window              |
| Chapter 6 | Form Handling                                         |
|           | Select-and-Go Navigation                              |
|           | Changing Menus Dynamically                            |
|           | Making Fields Required                                |
|           | Checking Fields against Each Other                    |
|           | Identifying Problem Fields                            |
|           | Putting Form Validation into Action                   |
|           | Working with Radio Buttons                            |
|           | Setting One Field with Another                        |
|           | Validating Zip Codes                                  |
|           | Validating Email Addresses                            |
| Chapter 7 | Forms and Regular Expressions                         |
|           | Validating an Email Address with  Regular Expressions |
|           | Validating a File Name                                |
|           | Extracting Strings                                    |
|           | Formatting Strings                                    |
|           | Formatting and Sorting Strings                        |
|           | Formatting and Validating Strings                     |
|           | Replacing Elements using Regular Expressions 192      |
| Chapter 8 | Handling Events                                       |
|           | Handling Window Events                                |
|           | Mouse Event Handling                                  |
|           | Form Event Handling                                   |
|           | Key Event Handling                                    |

| Chapter 9  | JavaScript and Cookies                       |
|------------|----------------------------------------------|
|            | Baking Your First Cookie                     |
|            | Reading a Cookie                             |
|            | Showing Your Cookies                         |
|            | Using Cookies as Counters                    |
|            | Deleting Cookies                             |
|            | Handling Multiple Cookies                    |
|            | Displaying "New to You" Messages             |
| Chapter 10 | Objects and the DOM                          |
|            | About Node Manipulation 24                   |
|            | Adding Nodes                                 |
|            | Deleting Nodes                               |
|            | Deleting Specific Nodes                      |
|            | Inserting Nodes                              |
|            | Replacing Nodes                              |
|            | Writing Code with Object Literals            |
| Chapter 11 | Making Your Pages Dynamic                    |
|            | Putting the Current Date into a Web Page 26  |
|            | Working with Days                            |
|            | Customizing a Message for the Time of Day 26 |
|            | Displaying Dates by Time Zone 26             |
|            | Converting 24-Hour Time to 12-Hour Time 27   |
|            | Creating a Countdown                         |
|            | Hiding and Displaying Layers 27              |
|            | Moving an Object in the Document             |
|            | Date Methods                                 |

| Chapter 12 | Applied JavaScript                  | . 285 |
|------------|-------------------------------------|-------|
|            | Using Sliding Menus                 | 286   |
|            | Adding Pull-Down Menus              | 289   |
|            | Enhancing Pull-Down Menus           | 293   |
|            | A Slideshow with Captions           | 297   |
|            | A Silly Name Generator              | 301   |
|            | A Bar Graph Generator               | 306   |
|            | Style Sheet Switcher                | 315   |
| Chapter 13 | Introducing Ajax                    | . 325 |
|            | Ajax: Pinning It Down               | 327   |
|            | Reading Server Data                 | 331   |
|            | Parsing Server Data                 | 339   |
|            | Refreshing Server Data              | 346   |
|            | Getting Data From a Server          | 349   |
|            | Previewing Links with Ajax          | 353   |
|            | Auto-Completing Form Fields         | 357   |
| Chapter 14 | Toolkits, Frameworks, and Libraries | . 363 |
|            | Adding jQuery                       | 365   |
|            | Updating a Page with jQuery         | 368   |
|            | Interacting with jQuery             | 369   |
|            | Interacting and Updating            | 371   |
|            | Auto-Completing Fields              | 374   |
| Chapter 15 | Designing with jQuery               | . 377 |
|            | Highlighting New Elements           | 378   |
|            | Creating Accordion Menus            | 382   |
|            | Creating Smarter Dialogs            | 386   |
|            | Striping Tables                     | 390   |
|            | Sorting Tables                      | 393   |

| Chapter 16 | Building on jQuery                       | . 397 |
|------------|------------------------------------------|-------|
|            | Using jQuery as a Foundation             | 398   |
|            | Using ThemeRoller to Customize Your Look | 400   |
|            | Adding a Calendar to Your Page           | 403   |
|            | Dragging and Dropping Elements           | 408   |
|            | Using jQuery with External Data          | . 411 |
|            | Using jQuery Plugins                     | 420   |
| Chapter 17 | Bookmarklets                             | . 425 |
|            | Your First Bookmarklet                   | 426   |
|            | Resetting a Web Page's Background        | 432   |
|            | Changing a Page's Styles                 | 433   |
|            | Word Lookups                             | 436   |
|            | Viewing Images                           | 439   |
|            | Displaying ISO Latin Characters          | 441   |
|            | Converting RGB Values to Hex             | 444   |
|            | Converting Values                        | 446   |
|            | A Bookmarklet Calculator                 | 447   |
|            | Shortening URLs                          | 449   |
|            | Validating Pages                         | 450   |
|            | Mailing Pages                            | 451   |
|            | Resizing Pages                           | 452   |
| Appendix A | JavaScript Genealogy and Reference       | . 453 |
|            | JavaScript Versions                      | 454   |
|            | ECMAScript                               | 457   |
|            | Object Flowchart                         | 459   |
|            | The Big Object Table                     | 465   |

| Appendix B | JavaScript Reserved Words        | 477 |
|------------|----------------------------------|-----|
| Appendix C | Cascading Style Sheets Reference | 481 |
| Appendix D | Where to Learn More              | 489 |
|            | Finding Help Online              | 490 |
|            | Offline Resources                | 493 |
|            | Troubleshooting Tips             | 494 |
|            | Index                            | 497 |

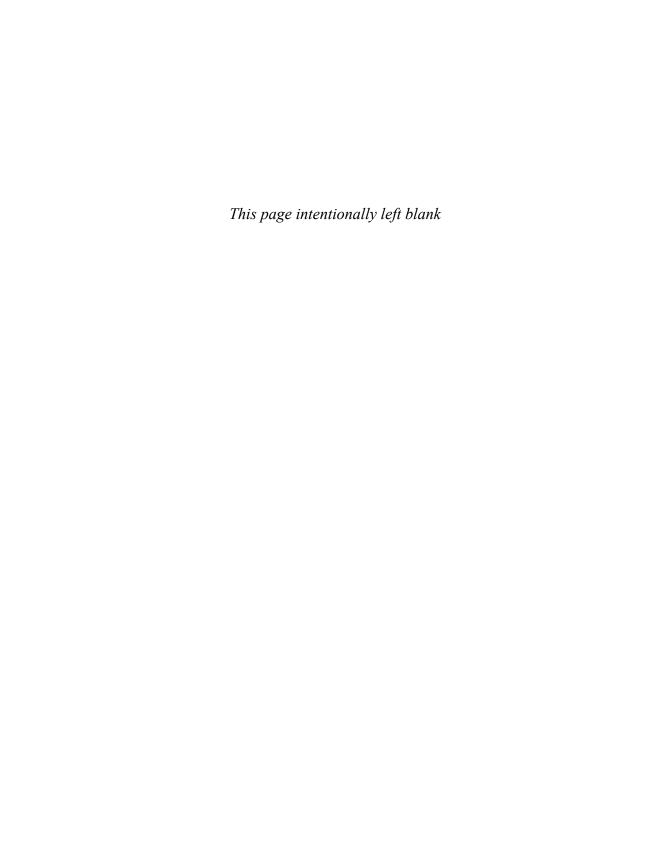

## Introduction

Welcome to JavaScript! Using this easyto-learn programming language, you'll be able to add pizzazz to your Web pages and make them more useful for you and for your site's visitors. We've written this book as a painless introduction to JavaScript, so you don't have to be a geek or a nerd to write a script. Pocket protectors will not be necessary at any time. As a friend of ours says, "We're geeky, so you don't have to be!"

### We wrote this book for you

We figure that if you're interested in JavaScript, then you've already got some experience in creating HTML pages and Web sites, and you want to take the next step by adding some interactivity to your sites. We don't assume that you know anything about programming or scripting. We also don't assume that you are an HTML expert (though if you are, that's just fine). We do assume that you've got at least the basics of building Web pages down, and

that you have some familiarity with common HTML, such as links, images, and forms.

We include some extra explanation of HTML in sidebars called "Just Enough HTML." You won't find these sidebars in every chapter, just the ones where we think you'll need a quick reference. Having this information handy means you won't need multiple books or Web pages open just to remember the syntax of a particular HTML attribute.

If you already know something about programming, you should be aware that we don't take the same approach to JavaScript as you might have seen in other books. We don't delve deeply into JavaScript's syntax and structure, and we don't pretend that this book is a comprehensive language reference (though you'll find some valuable reference material in Appendix A, the color section in the back of the book). There are several other books on the market that do that job admirably, and we list them at the end of this book, in Appendix D. The difference between those books and this one is that instead of getting bogged down in formalism, we concentrate on

showing you how to get useful tasks done with JavaScript without a lot of extraneous information.

In previous editions, we added an introduction to Ajax, a technique that uses JavaScript and other common Web technologies to add extra interactivity to Web pages, and to improve the user experience of your Web sites. We covered the basics of Ajax and added some practical examples to allow you to Ajax-ify your sites without getting an advanced degree in Web programming. In this edition, we've added even more examples and techniques, using the jQuery framework which you can think of as building blocks that allow you to easily add useful features to your sites.

### How to use this book

Throughout the book, we've used some devices that should make it easier for you to work both with the book and with JavaScript itself.

In the step-by-step instructions that make up most of the book, we've used a special type style to denote either HTML or JavaScript code, like this:

### <div id="thisDiv"> → window.onload = initLinks;

You'll also notice that we show the HTML and the JavaScript in lowercase. We've done that because all of the scripts in this edition are compliant with the in-progress HTML5 standard from the W3C, the World Wide Web Consortium. Whenever you see a quote mark in a JavaScript, it is always a straight quote (like ' or "), never curly quotes (aka "smart" quotes, like ' or "). Curly quotes will prevent your JavaScript from working, so make sure that you avoid them when you write scripts.

In the illustrations accompanying the stepby-step instructions, we've highlighted the part of the scripts that we're discussing in red, so you can quickly find what we're talking about. We often also highlight parts of the screen shots of Web browser windows in red, to indicate the most important part of the picture.

Because book pages are narrower than computer screens, some of the lines of JavaScript code are too long to fit on the page. When this happens, we've broken the line of code up into one or more segments, inserted this gray arrow — to indicate that it's a continued line, and indented the rest of the line. Here's an example of how we show long lines in scripts.

dtString = "Hey, just what are you → doing up so late?";

### You say browser, we say Kumbaya

Beginning with the Sixth edition of this book, we made a big change: we ended our support for browsers that are very old or that don't do a good job of supporting Web standards. We'd found that virtually all Web users have upgraded and are enjoying the benefits of modern browsers, ones that do a good-to-excellent job of supporting commonly accepted Web standards like HTML, CSS2, and the Document Object Model. That covers Internet Explorer 7 or later: Firefox 1.0 or later; all versions of Safari and Chrome; and Opera 7 or later.

We've tested our scripts in a wide variety of browsers, on several different operating systems, including Windows (both Vista and Windows 7: like Microsoft, we've dropped support for Windows XP), Mac OS X (10.4.11 and later), and Ubuntu Linux (we only tested scripts in Firefox, Ubuntu's default browser).

We used the 600-pound gorilla of the browser world, Microsoft Internet Explorer for Windows, to test virtually everything in the book (we used versions 7, 8, and 9). We also tested the scripts with Firefox 3 and 4, for Mac and Windows, and with Safari 5 for Mac and Windows. Working with the latter browser means that our scripts should also work in any browsers based on the WebKit engine (including Google Chrome), and on browsers (such as Konqueror for Linux) based on KHTML, the open-source rendering engine from which Safari got its start. WebKit is also the basis for browsers in mobile operating systems, such as Apple's iOS, Google's Android, Research in Motion's Blackberry 6 and later, and HP's WebOS. So far as mobile devices go, we mainly tested scripts on iPhones and iPads.

### Don't type that code!

Some JavaScript books print the scripts and expect you to type in the examples. We think that's way too retro for this day and age. It was tough enough for us to do all that typing, and there's no reason you should have to repeat that work. So we've prepared a companion Web site for this book, one that includes all of the scripts in the book, ready for you to just copy and paste into your own Web pages. The site also includes additional tips and scripts. If we discover any mistakes in the book that got through the editing process, we'll list the updates on the site, too. You can find our companion site at www.javascriptworld.com.

If for some reason you do plan to type in some script examples, you might find that the examples don't seem to work, because you don't have the supporting files that we used to create the examples. For example, in a task where an on-screen effect happens to an image, you'll need image files. No problem. We've put all of those files up on the book's Web site, nicely packaged for you to download. You'll find one downloadable file that contains all of the scripts. HTML files, CSS files, and any media files we used. If you have any questions, please check the FAQ (Frequently Asked Questions) page on the companion Web site. It's clearly marked.

If you've read the FAQ and your question isn't answered there, you can contact us via email at: js8@javascriptworld.com. We regret that because of the large volume of email that we get, we cannot, and will not, answer email about the book sent to our personal email addresses. We can only guarantee that messages sent to the js8@javascriptworld.com address will be answered.

### Time to get started

One of the best things about JavaScript is that it's easy to start with a simple script that makes cool things happen on your Web page, then add more complicated stuff as you need it. You don't have to learn a whole book's worth of information before you can start improving your Web pages. But by the time you're done with the book, you'll be adding advanced interactivity to your sites with Ajax and jQuery.

Of course, every journey begins with the first step, and if you've read this far, your journey into JavaScript has already begun. Thanks for joining us; please keep your hands and feet inside the moving vehicle. And please, no flash photography.

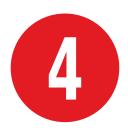

# Working with Images

One of the best (and most common) uses of JavaScript is to add visual interest to Web pages by animating graphics, and that's what this chapter is all about. Making an image on a Web page change when the user moves the mouse over the image, thereby making the page react to the user, is one of the most common—and effective—tricks you can learn in JavaScript. This rollover, as it is called, is easy to implement yet has many applications, as you'll see.

Rollovers are a great tool, but you can do much more than rollovers with JavaScript, such as automatically change images, create ad banners, build slideshows, and display random images on a page.

In this chapter, you'll learn how to make JavaScript do all of these image tricks. Let's get started.

### **In This Chapter**

C... - #:-- -- D - II - . . - . . .

| Creating Rollovers                                | 0.  |
|---------------------------------------------------|-----|
| Creating More Effective Rollovers                 | 85  |
| Building Three-State Rollovers                    | 9   |
| Triggering Rollovers from a Link                  | 93  |
| Making Multiple Links Change a<br>Single Rollover | 96  |
| Working with Multiple Rollovers                   | 99  |
| Creating Cycling Banners                          | 104 |
| Adding Links to Cycling Banners                   | 106 |
| Building Wraparound Slideshows                    | 108 |
| Displaying a Random Image                         | 11  |
| Cycling Images with a Random Start                | 113 |
|                                                   |     |

| <b>TABLE 4.1</b> | Just Enough H | TML—Images |
|------------------|---------------|------------|
|------------------|---------------|------------|

| Tag | Attribute | Meaning                                                                        |
|-----|-----------|--------------------------------------------------------------------------------|
| img |           | Contains the attributes that describe the image to be displayed by the browser |
|     | src       | Contains the URL of the image, relative to the URL of the Web page             |
|     | width     | Contains the width (in pixels) at which the browser will display the image     |
|     | height    | Contains the height (in pixels) at which the browser will display the image    |
|     | alt       | Used for non-visual browsers in place of the image                             |
|     | id        | A unique identifier, which JavaScript will use to manipulate the image         |

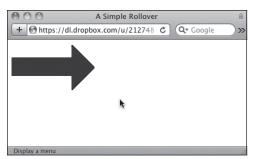

A The first image, before the user moves the mouse over it.

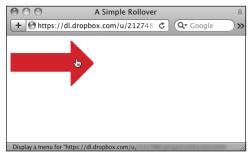

B When the mouse is over the image, the script replaces the first image with the second image.

Listing 4.1 Here's the simplest way to do a rollover, within a link tag.

```
<!DOCTYPE html>
<html>
<head>
     <title>A Simple Rollover</title>
     <link rel="stylesheet" href="script01.</pre>
     → css">
</head>
<body>
     <a href="next.html" onmouseover=</pre>
     → "document.images['arrow'].src=
     → 'images/arrow on.gif'" onmouseout=
     → "document.images['arrow'].src=
     → 'images/arrow off.gif'"><img src=</pre>
     → "images/arrow off.gif" id="arrow"
     → alt="arrow"></a>
</body>
</html>
```

### Creating Rollovers

The idea behind rollovers is simple. You have two images. The first, or original, image is loaded and displayed along with the rest of the Web page by the user. When the user moves the mouse over the first image, the browser quickly swaps out the first image for the second, or replacement, image, giving the illusion of movement or animation.

**Listing 4.1** gives you the bare-bones rollover; the whole thing is done within a standard image link. First a blue arrow is loaded (A), and then it is overwritten by a red arrow when the user moves the mouse over the image **B**. The blue arrow is redrawn when the user moves the mouse away.

Some styles get applied to elements on the page, and we've broken those styles out into a separate CSS file, as seen in Listing 4.2.

#### To create a rollover:

1. <a href="next.html"</pre>

The link begins by specifying where the browser will go when the user clicks the image, in this case to the page next.html

- onmouseover="document.
  - → images['arrow'].src=
  - → 'images/arrow on.gif'"

When the user moves the mouse over the image (the **src** of the arrow **id**), the replacement image arrow on.gif, which is inside the images directory, is written to the document window.

continues on next page

#### 3. onmouseout="document.images

```
→ ['arrow'].src=
```

```
→ 'images/arrow_off.gif'">
```

Then, when the mouse moves away, the image arrow\_off.gif is swapped back in.

### 4. <img src="images/arrow\_off.gif" → id="arrow" alt="arrow">

The image link defines the source of the original image for the page. We have included the **alt** attribute inside the image tag because **alt** attributes (which give non-graphical browsers a name or description of an image) are required if you want your HTML to be compliant with the W3C standards, and because using **alt** attributes helps make your page accessible to disabled users, such as visually impaired users who browse using screen readers.

**Listing 4.2** This CSS file is used to style elements throughout many of the examples in this chapter.

```
body {
    background-color: #FFF;
}
img {
    border-width: 0:
img#arrow, img#arrowImg {
    width: 147px;
    height: 82px;
}
#button1, #button2 {
    width: 113px;
    height: 33px;
.centered {
    text-align: center;
#adBanner {
    width: 400px;
    height: 75px;
```

### **Disadvantages to This Kind of Rollover**

This method of doing rollovers is very simple, but you should be aware that there are several problems and drawbacks with it.

- Because the second image is downloaded from the server at the time the user rolls over the first image, there can be a perceptible delay before the second image replaces the first one, especially for people browsing your site with a slower connection.
- Using this method causes an error message in ancient browsers, such as Netscape 2.0 or earlier, Internet Explorer 3.0 or earlier, or the America Online 2.7 browser. Since there are so few of these vintage browsers still in use, it's not much of a problem these days.

Instead of using this method, we suggest that you use the following way to create rollovers, in the "Creating More Effective Rollovers" section, which solves all these problems and more.

Listing 4.3 The only JavaScript on this HTML page is the pointer to the external .is file.

```
<!DOCTYPE html>
<html>
cheads
     <title>A More Effective Rollover</title>
     <script src="script02.js"></script>
     <link rel="stylesheet" href=</pre>
     → "script01.css">
</head>
<body>
     <a href="next1.html"><img src=</pre>
     → "images/button1 off.gif" alt="button1"
     → id="button1"></a>&nbsp;&nbsp;
     <a href="next2.html"><img src=</pre>
     → "images/button2 off.gif" alt="button2"
     → id="button2"></a>
</body>
</html>
```

Listing 4.4 This is a better way to do rollovers than in Listing 4.1, because it is much more flexible.

```
window.onload = rolloverInit;
function rolloverInit() {
    for (var i=0; i<document.images.length;</pre>
    \rightarrow i++) {
        if (document.images[i].parentNode.
        → tagName == "A") {
           setupRollover(document.images[i]);
        }
    }
}
function setupRollover(thisImage) {
    thisImage.outImage = new Image();
    thisImage.outImage.src = thisImage.src;
    thisImage.onmouseout = function() {
        this.src = this.outImage.src;
    thisImage.overImage = new Image();
    thisImage.overImage.src =
    → "images/" + thisImage.id + " on.gif";
    thisImage.onmouseover = function() {
        this.src = this.overImage.src;
```

### **Creating More Effective Rollovers**

To make the illusion of animation work. you need to make sure that the replacement image appears immediately, with no delay while it is fetched from the server. To do that, you use JavaScript to place the images into variables used by your script, which preloads all the images into the browser's cache (so that they are already on the user's hard disk when they are needed). Then, when the user moves the mouse over an image, the script swaps out one variable containing an image for a second variable containing the replacement image. **Listing 4.3** shows how it is done. The visible result is the same as in A and B from the previous exercise, but the apparent animation is smoother.

To keep your JavaScript more manageable, we'll extract the JavaScript code from the HTML page and put it in an external .js file, as in Listing 4.4 (see Chapter 2 for more about .js files).

#### To create a better rollover:

#### 1. <script src="script02.js"></script>

This tag is in Listing 4.3, the HTML page. It uses the **src** attribute to tell the browser where to find the external **.js** file, which is where the JavaScript resides.

### 2. <a href="next1.html"><img src=</pre>

- → "images/button1 off.gif"
- → alt="button1" id="button1">
- → </a>&nbsp;&nbsp;
- <a href="next2.html"><img</pre>
- → src="images/button2 off.gif"
- → alt="button2" id="button2"></a>

Still in Listing 4.3, these are two typical link tags for the buttons, with image tags embedded in them. The href attribute describes the destination of the link when the user clicks it. In the img tag, the src attribute provides the path to the image before the user rolls over it. The link tags also define the image's alt text. Note that each of the two buttons also has an id attribute; as described in Chapter 1, the id must be unique for each object. The script uses the image's id to make the rollover work.

#### 3. window.onload = rolloverInit;

Moving to Listing 4.4, the window.onload event handler is triggered when the page has finished loading. The handler calls the rolloverInit() function.

This handler is used here to make sure that the script doesn't execute before the page is done loading. That's because referring to items on the page before the page has finished loading can cause errors if some of the page's elements haven't yet been loaded.

### 4. function rolloverInit() { for (var i=0; i<document.</pre> → images.length; i++) {

The rolloverInit() function scans each image on the page, looking to see if the tag around the image is an <a> tag, indicating that it is a link. The first of these two lines begins the function. The second begins a for...next loop that goes through all of the images. The loop begins by setting the counter variable i to 0. Then, each time the loop goes around, if the value of i is less than the number of images in the document, increment i by 1.

### if (document.images[i].parentNode. → tagName == "A") {

This is where we test to see if the tag surrounding the image is an anchor tag. We do it by looking at an object and seeing if the object's value is A (the anchor tag). Let's break that object apart a bit. The first part of the object, document.images[i], is the current image. Its parentNode property is the container tag that surrounds it, and tagName then provides the name of that container tag. So in English, you can read the part of the line in the parentheses as "For this particular image, is the tag around it an 'A'?"

#### 6. setupRollover(document.images[i]);

If the result of the test in step 5 is true, then the **setupRollover** function is called and passed the current image.

continues on next page

#### 7. function setupRollover(thisImage) {

Take a minute to look at the whole function before we go through it line by line. Here's the overview: this function adds two new properties to the image object that's passed in. The new properties are outImage (the version of the image when you're not on it) and overImage (the version of the image when you are on it), both of which are image objects themselves. Because they're image objects, once they're created, we can add their src property. The src for outImage is the current (off) image src. The src value for overImage is calculated based on the id attribute of the original image.

This line starts off the function with the image that was passed to it by the rolloverInit() function.

#### 8. thisImage.outImage = new Image();

This line takes the image object that was passed in and adds the new outImage property to it. Because you can add a property of any kind to an object, and because properties are just objects themselves, what's happening here is that we're adding an image object to an image. The parentheses for the new image object are optional, but it's good coding practice to include them; if needed, you can set properties of the new image object by passing certain parameters.

#### 9. thisImage.outImage.src = → thisImage.src;

Now we set the source for the new outImage to be the same as the source of thisImage. The default image on the page is always the version you see when the cursor is off the image.

```
10. thisImage.onmouseout =
  → function() {
     this.src = this.outImage.src;
  }
```

The first line here starts off what's called an *anonymous* function—that is. it's a function without a name. We could name it (say, rollOut()), but as it's only one line it's not so necessary.

In this section, we're telling the browser to trigger what should happen when the user moves the mouse away from the image. Whenever that happens, we want to set the image source back to the initial source value, that is, the outImage version of the image.

```
11. thisImage.overImage = new Image();
  thisImage.overImage.src =
   → "images/" + thisImage.id +
  →" on.gif";
```

In the first line, we create a new image object that will contain the overImage version of the image. The second line sets the source for overImage. It builds the name of the source file on the fly, concatenating "images/" with the id of the image (remember, in Listing 4.3, we saw that those ids were button1 and button2) and adding "\_on.gif".

continues on next page

### 12. thisImage.onmouseover = → function() { this.src = this.overImage.src; }

Here we have another anonymous function. This one tells the browser that when the user moves the cursor over the image, it should reset the current image's source to that of the overImage version, as seen in (A) and (B).

When you prepare your graphics for rollovers, make sure that all your GIF or PNG images are not transparent. If they are, you will see the image you are trying to replace beneath the transparent image—and that's not what you want.

III Both the original and the replacement images need to have identical dimensions. Otherwise, some browsers resize the images for you, and you probably won't like the distorted result.

In the previous example, the rollover happened when you moved the cursor over the link; here, the rollover happens when you move the cursor over the image—that is, the onmouseover and onmouseout are now attached to the image, not the link. While these methods usually give the same effect, there's one big difference: some older browsers (Netscape 4 and earlier, IE 3 and earlier) don't support onmouseover and onmouseout on the img tag.

TIP You might think that, because all of the tags on the HTML page are lowercase, tagName should be compared to a lowercase "a". That's not the way it works. tagName always returns an uppercase value.

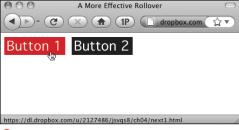

A You can also put multiple rollovers on the same page.

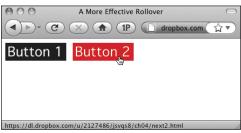

B Hovering over the second rollover.

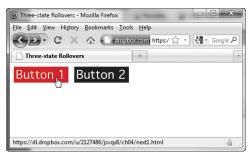

A When the button is clicked, you get a third image (hard to see in this grayscale image; check our companion Web site for the full effect).

Listing 4.5 By putting your JavaScript in an external file, the HTML for a three-state rollover is virtually identical to a two-state rollover.

```
<!DOCTYPE html>
<html>
<head>
     <title>Three-state Rollovers</title>
     <script src="script03.js"></script>
     <link rel="stylesheet" href=</pre>
     → "script01.css">
</head>
<body>
    <a href="next1.html"><img src=</pre>
     → "images/button1 off.gif" alt="button1"
     → id="button1"></a>&nbsp;&nbsp;
     <a href="next2.html"><img src=</pre>
     → "images/button2 off.gif" alt="button2"
     → id="button2"></a>
</body>
</html>
```

### **Building Three-**State Rollovers

A three-state rollover is one where the rollover has three versions. Besides the original image and the version that appears when the user places the cursor over the image, there is a third version of the image when the button itself is clicked, as shown in (A).

Listing 4.5, the HTML file, looks almost exactly the same as Listing 4.3 from the previous task. In fact, the only differences are the document's title and the name of the external JavaScript file that is being called. That's it. This is an example of why putting all your JavaScript into an external file is so powerful; you can add functionality to your pages without having to rework your HTML pages.

In **Listing 4.6**, the external JavaScript file, there are only a few changes from Listing 4.4. Rather than go through the whole script again, we'll just focus on the changes. Remember, the parts of the script that we're covering are shown in red in the code.

#### To build a three-state rollover:

```
1. thisImage.clickImage =
  → new Image();
  thisImage.clickImage.src =
  → "images/" + thisImage.id +
  →" click.gif";
```

In the setupRollover() function, we now need to add a third image property for the click state. In the first line, we create a new image object that will contain the clickImage version of the image. The second line sets the source for clickImage. It builds the name of the source file on the fly, concatenating "images/" with the id of the image, and adding " click.gif".

2. thisImage.onclick = function() { this.src = this.clickImage.src; }

This tells the browser what to do when the user clicks the mouse on the image: in this case, we want to set the image source to its **clickImage** version.

Listing 4.6 This script powers the three-state rollover.

```
window.onload = rolloverInit;
function rolloverInit() {
    for (var i=0; i<document.images.length;</pre>
    \rightarrow i++) {
        if (document.images[i].parentNode.
        → tagName == "A") {
           setupRollover(document.images[i]);
    }
function setupRollover(thisImage) {
    thisImage.outImage = new Image();
    thisImage.outImage.src = thisImage.src;
    thisImage.onmouseout = function() {
        this.src = this.outImage.src;
    thisImage.clickImage = new Image();
    thisImage.clickImage.src = "images/" +
    → thisImage.id + "_click.gif";
thisImage.onclick = function() {
        this.src = this.clickImage.src;
     thisImage.overImage = new Image();
    thisImage.overImage.src = "images/" +
     → thisImage.id + " on.gif";
    thisImage.onmouseover = function() {
        this.src = this.overImage.src;
```

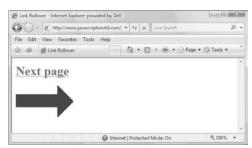

A The text link is the triggering device for this rollover.

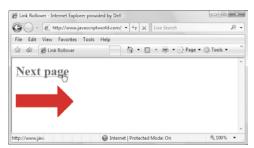

B When the user points at the link, the graphic below changes.

Listing 4.7 This script shows the HTML for a rollover from a text link.

```
<!DOCTYPE html>
<html>
<head>
    <title>Link Rollover</title>
     <script src="script04.js"></script>
     <link rel="stylesheet" href=</pre>
     → "script01.css">
</head>
<body>
     <h1><a href="next.html" id="arrow">
     → Next page</a></h1>
     <img src="images/arrow off.gif"</pre>
     → id="arrowImg" alt="arrow">
</body>
</html>
```

### **Triggering Rollovers** from a Link

In earlier examples, the user triggered the rollover by moving the mouse over an image. But you can also make a rollover occur when the user hovers over a text link, as in (A) and (B). The HTML is an unexciting page with one link and one image, shown in **Listing 4.7.** We'll do the rollover by modifying the script used in previous examples, as in Listing 4.8.

### To trigger a rollover from a link:

1. function rolloverInit() { for (var i=0; i<document.links.</pre>  $\rightarrow$  length; i++) {

After beginning the rolloverInit() function, we start a loop, much like previous examples in this chapter. But there we were looking for images (document.images.length), and here we're looking for links (document. links.length). The loop begins by setting the counter variable i to zero. Every time around, if the value of  $\mathbf{i}$  is less than the number of links in the document, increment i by 1.

2. var linkObj = document.links[i];

We create the linkObj variable and set it to the current link.

3. if (linkObj.id) { var imgObj = document. → getElementById(linkObj.id + → "Img");

If linkObj has an id, then we check to see if there's another element on the page that has an id that's the same plus Img. If so, put that element into the new variable imgObj.

4. if (imgObj) { setupRollover(linkObj,imgObj);

If imgObj exists, then call the setupRollover() function, passing it the link object and the image object.

Listing 4.8 Here is the JavaScript for a rollover from a text link.

```
window.onload = rolloverInit;
function rolloverInit() {
    for (var i=0; i<document.links.length;</pre>
    \rightarrow i++) {
        var linkObj = document.links[i];
        if (linkObj.id) {
           var imgObj = document.
           → getElementById(linkObj.id +
           → "Img");
           if (imgObj) {
              setupRollover(linkObj,imgObj);
}
function setupRollover(thisLink,thisImage) {
    thisLink.imgToChange = thisImage;
    thisLink.onmouseout = function() {
        this.imgToChange.src =
        → this.outImage.src;
    thisLink.onmouseover = function() {
        this.imgToChange.src =
        → this.overImage.src;
    thisLink.outImage = new Image();
    thisLink.outImage.src = thisImage.src;
    thisLink.overImage = new Image();
    thisLink.overImage.src = "images/" +
     → thisLink.id + "_on.gif";
```

#### function setupRollover → (thisLink,thisImage) {

```
thisLink.imgToChange =
→ thisImage;
```

The **setupRollover()** function begins with the link and image parameters that were passed to it in step 4. Then we add a new property, imgToChange, to the link object. JavaScript needs some way of knowing what image is to be changed when the link is moused over, and this is where it's stored.

```
6. thisLink.onmouseout = function() {
     this.imgToChange.src =
     → this.outImage.src;
  thisLink.onmouseover = function() {
     this.imgToChange.src =
     → this.overImage.src;
   }
```

When the mouseover and mouseout are triggered, they're slightly different from the previous examples in this chapter: now, this.imgToChange.src is being reset instead of this.src itself.

This technique is useful when you want to provide the user with a preview of what they will see if they click the link at which they are pointing. For example, say you have a travel site describing trips to Scotland, Tahiti, and Cleveland. On the left of the page could be a column of text links for each destination, while on the right could be a preview area where an image appears. As the user points at the name of a destination, a picture of that place appears in the preview area. Clicking the link takes the user to a page detailing their fabulous vacation spot.

## **Making Multiple Links Change a Single Rollover**

Up to now, you've seen how mousing over a single image (or actually, the link associated with that image) can trigger a rollover effect. But you can also have several different images that trigger a rollover. This can be very useful when you have several images that you want to annotate. Rolling over each of the images makes the description of that image appear. In this example, we've done just this with images of three of Leonardo da Vinci's inventions. As you roll over each image, the description of that image appears in a text box. The description itself is another image. Actually, it's three images, one for each of the three inventions. (A) shows Listing 4.9 (HTML), Listing 4.10 (CSS), and Listing 4.11 (JavaScript) in action. As with most of the scripts in this book, it builds on previous examples, so we'll just explain the new concepts. There are just a few lines that are different between Listing 4.8 and Listing 4.11.

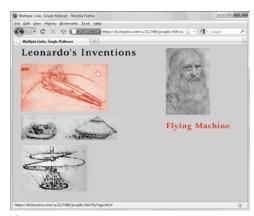

A This page has three interactive images, a flying machine, a tank, and a helicopter. When you roll over an image, its description appears under Leonardo's face.

Listing 4.9 Note that the links and images on this page all have unique ids.

```
<!DOCTYPE html>
<html>
<head>
    <title>Multiple Links, Single Rollover
     → </title>
    <script src="script05.js"></script>
     <link rel="stylesheet" href=</pre>
     → "script02.css">
</head>
<body>
    <div id="captionDiv">
        <img src="images/DaVinci.jpg"</pre>
        → width="144" height="219"
        → alt="DaVinci">
        <img src="images/bg.gif"</pre>
        → id="captionField" alt="Text Field">
     </div>
     <div id="inventionDiv">
        <img src="images/leoText.gif"</pre>
        → id="heading" alt="Leonardo's
        → Inventions">
        <a href="flyPage.html" class=</pre>
        → "captionField" id="flyer"><img src=</pre>
        → "images/flyer.gif" width="293"
        → height="165" alt="Flying Machine"
        → id="flverImg"></a>
        <a href="tankPage.html" class=</pre>
        → "captionField" id="tank"><img</pre>
        → src="images/tank.gif" width="325"
        → height="92" alt="Tank"
        → id="tankImg"></a>
        <a href="heliPage.html" class=</pre>
        → "captionField" id="helicopter"><img</p>
        → src="images/helicopter.gif"
        → width="224" height="160"
        → alt="Helicopter"
        → id="helicopterImg"></a>
    </div>
</body>
</html>
```

Listing 4.10 In this CSS file, we define the classes we reference in the HTML.

```
body {
    background-color: #EC9;
}
img {
    border-width: 0;
#captionDiv {
    float: right;
    width: 210px;
    margin: auto 50px;
}
#captionField {
    margin: 20px auto;
    width: 208px;
    height: 27px;
}
#inventionDiv {
    width: 375px;
    margin-left: 20px;
#heading {
    margin-bottom: 20px;
    width: 375px;
    height: 26px;
```

## To make multiple links change a single rollover:

```
1. if (linkObj.className) {
     var imgObj = document.
     → getElementById
     → (linkObj.className);
```

We can't use the **id** of the rolled-over images to calculate the id of the changed image—that's because an id has to be unique, and all of the rolledover images have to come up with the same value for the changed image destination. Instead, we're using the class attribute (because you can have multiple page elements sharing the same class). In this line, we're looking for the className of the link object.

### function setupRollover → (thisLink,textImage) { thisLink.imgToChange = → textImage;

The **setupRollover()** function is passed the current link object (thisLink) and the image object, which we're calling textImage. Note that when we passed these objects (which can also be referred to as variables) in, we called them linkObj and imgObj, respectively.

The rest of the script works the same way as the previous examples in this chapter.

Listing 4.11 This script shows you how to use multiple links to trigger a single rollover.

```
window.onload = rolloverInit;
function rolloverInit() {
    for (var i=0; i<document.links.length;</pre>
    → i++) {
        var linkObj = document.links[i];
        if (linkObj.className) {
           var imgObj = document.
           → getElementById(linkObj.
           → className);
           if (imgObj) {
              setupRollover(linkObj,imgObj);
}
function setupRollover(thisLink,textImage) {
    thisLink.imgToChange = textImage;
    thisLink.onmouseout = function() {
        this.imgToChange.src =
        → this.outImage.src;
    thisLink.onmouseover = function() {
        this.imgToChange.src =
        → this.overImage.src;
    }
    thisLink.outImage = new Image();
    thisLink.outImage.src = textImage.src;
    thisLink.overImage = new Image();
    thisLink.overImage.src = "images/" +
     → thisLink.id + "Text.gif";
```

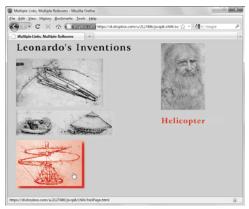

A When you roll over one of the images, a description appears and a drop shadow appears around the image itself.

## **Working with Multiple Rollovers**

What if you want the image that triggers the rollover to also be a rollover itself? A builds on the last example and shows how we've added this feature. When you roll over one of the invention images, it makes the description image appear, as before, but this time also swaps out the invention image for another image with a drop shadow. This gives the user visual feedback about what they're pointing at (as if the mouse pointer isn't enough!). **Listing 4.12** is the HTML page (no changes except for the title and the name of the external JavaScript file being called), and **Listing 4.13** shows the additions to the JavaScript from the previous example.

Listing 4.12 This HTML is identical to Listing 4.9, except for the title and reference to the external script.

```
<!DOCTYPE html>
<html>
<head>
    <title>Multiple Links, Multiple Rollovers</title>
    <script src="script06.js"></script>
    <link rel="stylesheet" href="script02.css">
</head>
<body>
    <div id="captionDiv">
       <img src="images/DaVinci.jpg" width="144" height="219" alt="DaVinci">
        <img src="images/bg.gif" id="captionField" alt="Text Field">
    <div id="inventionDiv">
        <img src="images/leoText.gif" id="heading" alt="Leonardo's Inventions">
        <a href="flyPage.html" class="captionField" id="flyer"><img src="images/flyer.gif"</pre>
        → width="293" height="165" alt="Flying Machine" id="flyerImg"></a>
        <a href="tankPage.html" class="captionField" id="tank"><img src="images/tank.gif"</pre>
        → width="325" height="92" alt="Tank" id="tankImg"></a>
        <a href="heliPage.html" class="captionField" id="helicopter"><img src="images/</pre>
        → helicopter.gif" width="224" height="160" alt="Helicopter" id="helicopterImg"></a>
    </div>
</body>
</html>
```

Listing 4.13 This script handles the multiple rollovers.

```
window.onload = rolloverInit;
function rolloverInit() {
    for (var i=0; i<document.links.length; i++) {</pre>
       var linkObj = document.links[i];
        if (linkObj.className) {
           var imgObj = document.getElementById(linkObj.className);
           if (imgObj) {
              setupRollover(linkObj,imgObj);
       }
    }
}
function setupRollover(thisLink,textImage) {
    thisLink.imgToChange = new Array;
    thisLink.outImage = new Array;
    thisLink.overImage = new Array;
    thisLink.imgToChange[0] = textImage;
    thisLink.onmouseout = rollOut;
    thisLink.onmouseover = rollOver:
    thisLink.outImage[0] = new Image();
    thisLink.outImage[0].src = textImage.src;
    thisLink.overImage[0] = new Image();
    thisLink.overImage[0].src = "images/" + thisLink.id + "Text.gif";
    var rolloverObj = document.getElementById(thisLink.id + "Img");
    if (rollover0bj) {
        thisLink.imgToChange[1] = rolloverObj;
        thisLink.outImage[1] = new Image();
        thisLink.outImage[1].src = rolloverObj.src;
        thisLink.overImage[1] = new Image();
        thisLink.overImage[1].src = "images/" + thisLink.id + " on.gif";
    }
function rollOver() {
    for (var i=0;i<this.imgToChange.length; i++) {</pre>
       this.imgToChange[i].src = this.overImage[i].src;
}
function rollOut() {
    for (var i=0;i<this.imgToChange.length; i++) {</pre>
        this.imgToChange[i].src = this.outImage[i].src;
}
```

### To work with multiple rollovers:

1. thisLink.imgToChange = new Array; thisLink.outImage = new Array; thisLink.overImage = new Array;

These lines were added because the script has more images to work with (two for each rollover). In each line, we're creating a new property of thisLink, each of which is an array.

2. thisLink.imgToChange[0] = → textImage;

> In the previous task, imgToChange was an image, but in this task, it's an array that will contain images. Here, textImage is stored in the first element of imgToChange.

3. thisLink.outImage[0] = → new Image(); thisLink.outImage[0].src = → textImage.src;

As previously, we need to store the out (off) version of the image, but this time it's stored in the first element of the outImage array.

4. thisLink.overImage[0] = → new Image(); thisLink.overImage[0].src = → "images/" + thisLink.id + → "Text.gif";

Similarly, the over (on) version of the image is calculated and stored in the first element of overImage.

continues on next page

```
5. var rolloverObj =
    → document.getElementById
    → (thisLink.id + "Img");
    if (rolloverObj) {
```

Now we need to figure out if this rollover will trigger multiple images, not just an individual image. If that's the case, there will be an element on the HTML page whose id is the same as this one, but with Img appended. That is, if we're working on flyer, we'll be checking to see if there's a flyerImg element on the page. If there is, it's saved in rolloverObj, and we should do the next three steps.

#### 

In the same way that we set imgToChange[0] above, we now set imgToChange[1] (the second element in the array) to the new rolloverObj. When the onmouseout and onmouseover event handlers are triggered, both images swap to their alternate versions, as we'll see later.

### 

This sets the second array element of **outImage** to the out (off) version of the image.

```
8. thisLink.overImage[1] =
    → new Image();
    thisLink.overImage[1].src =
    → "images/" + thisLink.id +
    → " on.gif";
```

And here, the over (on) version of the image is calculated and stored in the second element of **overImage**.

If, for some reason, we wanted a third image to also change during this same rollover, we'd repeat steps 6-8 with the third image object.

```
9. for (var i=0; i<this.imgToChange.
   \rightarrow length; i++) {
     this.imgToChange[i].src =
      → this.overImage[i].src;
   }
```

Here inside the rollOver() function is where the images get swapped. Because one or more images can be changed, we need to start by asking how many images we have stored—that's the value of this.imgToChange.length. Here, the value is 2, because we want two images to change. We then loop through two times, setting the source of imgToChange[0] and then imgToChange[1] to their respective over values.

```
10. for (var i=0; i<this.imgToChange.</pre>
   →length; i++) {
     this.imgToChange[i].src =
      → this.outImage[i].src;
   }
```

This code in the rollOut() function is virtually the same as that in the previous step; the only difference is that we're now resetting those images to their out source values.

It's important to remember that every image that ever gets rolled over must have a unique id.

What if you want some of the links on your page to trigger multiple rollovers, but others to be individual rollovers? No problem-you don't even need to change a line of JavaScript. So long as the check in step 5 doesn't find the alternate id on the page, no second element is stored, and the rollOver() and rollOut() loops only animate the initial image.

# Creating Cycling Banners

When you surf the Web, it's common to see advertising banners that periodically switch between images. Some of these are animated GIF files, which are GIF files that contain a number of frames that play in succession; others are Flash animations. If you want to have a page that cycles through a number of GIFs (either animated or not), you can use JavaScript to do the job, as in Listing 4.15. This example uses three GIFs and cycles repeatedly through them, as shown in (A), (B), and (C). The simple HTML page is shown in Listing 4.14.

## To create cycling banners:

1. var thisAd = 0;

Our script starts by creating **thisAd**, which is given its beginning value in this code.

2. function rotate() {

```
var adImages = new Array

→ ("images/reading1.gif",

→ "images/reading2.gif",

→ "images/reading3.gif");
```

We start off with a new function called **rotate()**. The next line creates a new array called **adImages**. In this case, the array contains the names of the three GIF files that make up the cycling banner.

thisAd++;

Take the value of **thisAd**, and add one to it.

4. if (thisAd == adImages.length) {
 thisAd = 0;

This code checks to see if the value of **thisAd** is equal to the number of items in the **adImages** array; if it is, then set the value of **thisAd** back to zero.

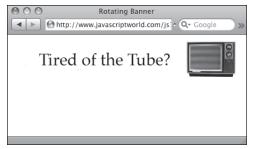

A The first image, which starts the cycling banner...

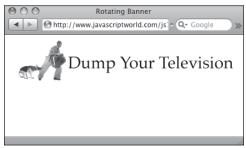

B ...the second image...

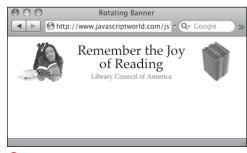

**c** ...the final image. Once the page loads and the banner begins cycling, the animation continues with no user intervention required.

Listing 4.14 The HTML loads the first image in the cycling banner; the JavaScript handles the rest.

```
<!DOCTYPE html>
<html>
<head>
     <title>Rotating Banner</title>
     <script src="script07.js"></script>
     <link rel="stylesheet" href="script01.</pre>
css">
</head>
<body>
     <div class="centered">
        <img src="images/reading1.gif"</pre>
        → id="adBanner" alt="Ad Banner">
     </div>
</body>
</html>
```

Listing 4.15 You can use JavaScript to cycle between images in a banner.

```
window.onload = rotate;
var thisAd = 0;
function rotate() {
    var adImages = new Array("images/
    → reading1.gif", "images/reading2.
    → gif", "images/reading3.gif");
    thisAd++;
    if (thisAd == adImages.length) {
       thisAd = 0;
    document.getElementById("adBanner").
    → src = adImages[thisAd];
    setTimeout(rotate, 3 * 1000);
}
```

#### document.getElementById

→ ("adBanner").src = → adImages[thisAd];

The image on the Web that is being cycled has the id adBanner; you define the name as part of the img tag, as shown in Listing 4.14. This line of code says that the new sources for adBanner are in the array adImages, and the value of the variable thisAd defines which of the three GIFs the browser should use at this moment.

#### 6. setTimeout(rotate, 3 \* 1000);

This line tells the script how often to change GIFs in the banner. The built-in JavaScript command **setTimeout()** lets you specify that an action should occur on a particular schedule, always measured in milliseconds. In this case, the function rotate() is called every 3,000 milliseconds, or every 3 seconds, so the GIFs will cycle in the banner every three seconds.

III You might be wondering why you would want to use JavaScript for a cycling banner, rather than just create an animated GIF. One good reason is that it lets you use JPEGs or PNGs in the banner, which gives you higher-quality images. With these higherquality images, you can use photographs in your banners.

III Unlike in some of the previous examples in this chapter, the images in this task are not pre-cached. Each downloads from the server the first time that it's displayed. This is because you might have any number of images in your ad array, and it's not polite to force users to download, for example, 100 images if they're only going to see 2 or 3 of them.

## Adding Links to **Cycling Banners**

Banners are often used in advertising, and you'll want to know how to make a banner into a link that will take a visitor somewhere when the visitor clicks the banner. **Listing 4.16** shows the HTML page, which differs from the last example only in that it adds a link around the img tag. Listing 4.17 shows a variation of the previous script. In this script, we'll add a new array. This new array contains destinations that users will be sent to when they click the banner. In this case, the "Eat at Joe's" banner takes you to negrino.com, "Drink more Java" goes to sun.com, and "Heartburn" goes to microsoft.com, as shown in (A). No editorial comments implied, of course.

## To add links to cycling banners:

 window.onload = initBannerLink; When the window finishes loading, trigger the initBannerLink() function.

Listing 4.16 The HTML needed for an ad banner.

```
<!DOCTYPE html>
<html>
<head>
    <title>Rotating Banner with Links
    → </title>
    <script src="script08.js"></script>
    <link rel="stylesheet"</pre>
    → href="script01.css">
</head>
<body>
    <div class="centered">
        <a href="linkPage.html"><img src=</pre>
        → "images/banner1.gif" id="adBanner"
        → alt="ad banner"></a>
    </div>
</body>
</html>
```

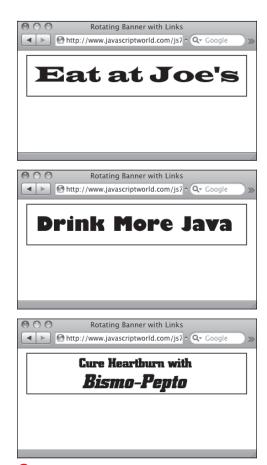

A Each of these three images is a link, and clicking each image takes you to one of three different Web sites

Listing 4.17 This script shows how you can turn cycling banners into real, clickable ad banners.

```
window.onload = initBannerLink;
var thisAd = 0;
function initBannerLink() {
    if (document.getElementBvId("adBanner").
     → parentNode.tagName == "A") {
        document.getElementById("adBanner").
        → parentNode.onclick = newLocation;
    rotate();
}
function newLocation() {
    var adURL = new Array("negrino.com",
     → "sun.com", "microsoft.com");
    document.location.href = "http://www." +
    → adURL[thisAd];
    return false;
}
function rotate() {
    var adImages = new Array("images/
     → banner1.gif", "images/banner2.gif",
     → "images/banner3.gif");
     thisAd++:
    if (thisAd == adImages.length) {
        thisAd = 0;
    document.getElementById("adBanner").
     → src = adImages[thisAd];
     setTimeout(rotate, 3 * 1000);
}
```

The adURL array needs to have the same number of array items as the adImages array for this script to work correctly.

```
2. if (document.getElementById
   → ("adBanner").parentNode.
  → tagName == "A") {
     document.getElementById
     → ("adBanner").parentNode.
     → onclick = newLocation;
   }
```

rotate();

This code, inside the initBannerLink() function, first checks to see if the adBanner object is surrounded by a link tag. If so, when the link is clicked, the newLocation() function will be called. Finally, the **rotate()** function is called.

```
3. function newLocation() {
     var adURL = new Array("negrino.
     → com","sun.com","microsoft.com");
```

In the new function newLocation(), the adURL variable gets assigned the three constituents of a new array. Just the domain names need to go in here, because we'll complete the URLs next.

4. document.location.href = → "http://www." + adURL[thisAd]; return false;

Still inside **newLocation()**, we set the document.location.href object (in other words, the current document window) to the value of the text string http://www. (notice the period), plus the value of one item from adURL. Since adURL is an array, you need to specify a member of the array. That's stored in **thisAd**, and the resulting string can be any of the three links, depending on when the user clicks. Last, it returns false, which tells the browser that it should not also load in the href. Otherwise, the browser would do both. We've handled everything within JavaScript, so the **href** doesn't need to be loaded.

## **Building Wraparound Slideshows**

Slideshows on Web sites present the user with an image and let the user control the progression (either forward or backward) of the images. JavaScript gives the user the interactive control needed. Listing 4.18 shows the HTML needed, and the JavaScript in Listing 4.19 has what you need to add slideshows to your pages.

This script builds a slideshow that wraps around-that is, if you go past the end of the list you go back to the beginning and vice versa. A shows the new slideshow.

Listing 4.18 This HTML page creates a slideshow.

```
<!DOCTYPE html>
<html>
<head>
    <title>Image Slideshow</title>
    <script src="script09.js"></script>
    <link rel="stylesheet"</pre>
    → href="script01.css">
</head>
<body>
    <div class="centered">
        <h1>Welcome, Robot Overlords!</h1>
        <img src="images/robot1.jpg"</pre>
        → id="myPicture" width="200"
        → height="400" alt="Slideshow">
        <h2><a href="previous.html"
        → id="prevLink"><&lt; Previous
        → </a>&nbsp;&nbsp;<a href="next.</p>
        → html" id="nextLink">Next >>
        → </a></h2>
    </div>
</body>
</html>
```

Listing 4.19 This script builds a slideshow that the user can click through using links to control movement forward and back.

```
window.onload = initLinks:
var myPix = new Array("images/robot1.jpg","images/robot2.jpg","images/robot3.jpg");
var thisPic = 0;
function initLinks() {
    document.getElementById("prevLink").onclick = processPrevious;
    document.getElementById("nextLink").onclick = processNext;
function processPrevious() {
    if (thisPic == 0) {
        thisPic = myPix.length;
    thisPic--;
    document.getElementById("myPicture").src = myPix[thisPic];
    return false;
function processNext() {
    thisPic++;
    if (thisPic == myPix.length) {
        thisPic = 0;
    document.getElementById("myPicture").src = myPix[thisPic];
    return false;
```

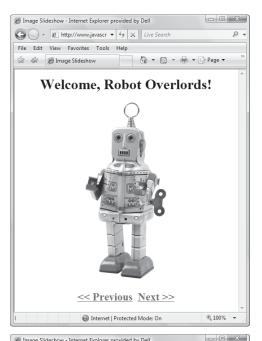

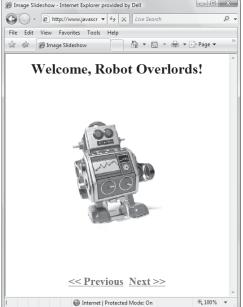

### To build a wraparound slideshow:

- 1. window.onload = initLinks; When the window finishes loading, trigger the initLinks() function.
- 2. function initLinks() { document.getElementById → ("prevLink").onclick = → processPrevious; document.getElementById → ("nextLink").onclick = → processNext;

This function sets up the onclick event handlers for the Previous and Next links.

continues on next page

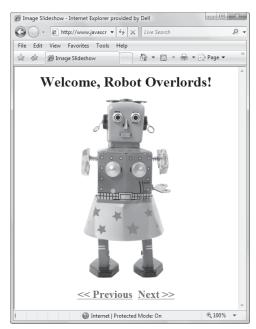

Clicking the Previous or Next link calls the processPrevious() or processNext() function, respectively.

## 3. function processPrevious() { if (thisPic == 0) { thisPic = myPix.length;

This function makes the slideshow run in the Previous direction. This first part checks to see if **thisPic** is equal to 0. If it is, the function gets the number of pictures in the **myPix** array.

## thisPic--;

document.getElementById
 → ("myPicture").src =
 → myPix[thisPic];

The first line reduces the value of **thisPic** by 1. The next line sets the **src** of **myPicture** to the element of the **myPix** array represented by the current value of **thisPic**.

```
5. thisPic++;
   if (thisPic == myPix.length) {
      thisPic = 0;
   }
   document.getElementById
   → ("myPicture").src =
   → myPix[thisPic];
```

This code, inside the processNext() function, makes the slideshow run in the Next direction and is much like the processPrevious() function. The first thing it does is increment the value of thisPic by 1. Then it checks to see if the value of thisPic is the same as the number of items in the myPix array. If so, it sets thisPic back to 0. The next line sets the src of myPicture.

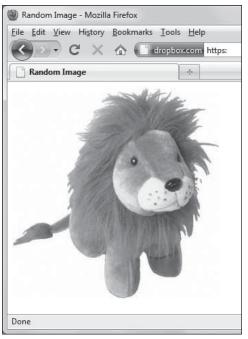

## **Displaying a Random Image**

If your site is rich with graphics, or if you are displaying digital artwork, then you may want to have a random image from your collection appear when the user enters your site. Once again, JavaScript to the rescue! The extremely simple Listing 4.20 shows the required HTML, and Listing 4.21 provides the JavaScript. (A) shows the result of the script, in this case images of a stuffed lion, tiger, and bear (oh, my!).

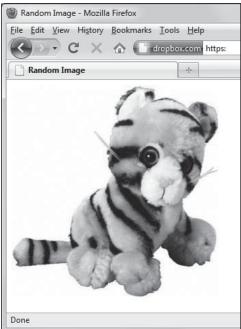

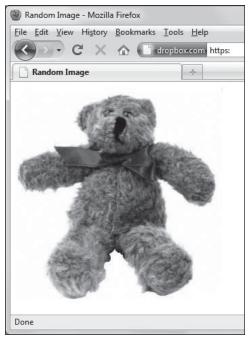

🔼 Depending on the value of the random number generated by the script, the user is presented with the lion, the tiger, or the bear.

#### To display a random image:

```
1. var myPix = new Array
  → ("images/lion.jpg", "images/
  → tiger.jpg", "images/bear.jpg");
```

Inside the function choosePic(), as is now familiar, build an array of three images, and stuff it into the variable myPix.

2. randomNum = Math.floor → ((Math.random() \* myPix.length));

The variable called randomNum gets the value of a math expression that's best read from the inside outwards. Math.random generates a random number between 0 and 1, which is then multiplied by myPix.length, which is the number of items in the array (in this case, it's 3). Math.floor rounds the result down to an integer, which means that the number must be between 0 and 2.

document.getElementById

```
→ ("myPicture").src =
→ myPix[randomNum];
```

This says that the source of the image myPicture is set based on the array myPix, and the value at this moment is dependent on the value of randomNum. Listing 4.20 This simple HTML creates the page for a random image.

```
<!DOCTYPE html>
<html>
<head>
    <title>Random Image</title>
    <script src="script10.js"></script>
    <link rel="stylesheet"</pre>
     → href="script01.css">
</head>
<body>
    <img src="images/spacer.gif" width="305"</pre>
     → height="312" id="myPicture"
    → alt="some image">
</body>
</html>
```

Listing 4.21 You can display random images on your page with this script, which uses JavaScript's Math. random method to generate a random number.

```
window.onload = choosePic;
function choosePic() {
    var myPix = new Array("images/lion.jpg",
    → "images/tiger.jpg", "images/bear.jpg");
    var randomNum = Math.floor
    → ((Math.random() * myPix.length));
    document.getElementById("myPicture").
    → src = myPix[randomNum];
```

Listing 4.22 There's a spacer GIF in the HTML file, which is a placeholder until the ad banner appears.

```
<!DOCTYPE html>
<html>
<head>
    <title>Rotating Random Banner</title>
    <script src="script11.js"></script>
    <link rel="stylesheet"</pre>
     → href="script01.css">
</head>
<body>
     <div class="centered">
        <img src="images/spacer.gif"</pre>
        → id="adBanner" alt="Ad Banner">
    </div>
</body>
</html>
```

## **Cycling Images with** a Random Start

If you have a number of images that you want to display, you may not want to display them beginning with the same image each time the page is loaded. Listing 4.22 has the HTML, and Listing 4.23 combines the code used earlier for the cycling ad banners with the random image code.

Listing 4.23 This script allows you to start your cycling image show with a random image.

```
window.onload = choosePic;
var adImages = new Array("images/reading1.gif", "images/reading2.gif", "images/reading3.gif");
var thisAd = 0;
function choosePic() {
    thisAd = Math.floor((Math.random() * adImages.length));
    document.getElementById("adBanner").src = adImages[thisAd];
    rotate();
}
function rotate() {
    thisAd++;
    if (thisAd == adImages.length) {
       thisAd = 0;
    document.getElementById("adBanner").src = adImages[thisAd];
    setTimeout(rotate, 3 * 1000);
```

## To start images cycling from a random start:

- 1. var adImages = new Array("images/ → reading1.gif","images/reading2. → gif","images/reading3.gif");
  - As in previous examples, set up the array and the variable that contains the number of items in the array.
- 2. function choosePic() {

This function is similar to the choosePic() function in Listing 4.21. See that explanation for the details of how it works.

3. function rotate() {

This function is similar to the rotate() function in Listing 4.15. See that explanation for the details of how it works.

## Index

|| (or) operator, 16, 74 3-state rollovers, 91–92, 192

12-hour time format, 272

**Symbols** 

! (not), 16

#### > (greater than), 16 24-hour time format, 272 < (less than), 16 % (modulus), 15 " (quotes), 432 accented characters, 441-443 # (hash symbol), 19 accessibility, 296 \$ (dollar sign), 176, 365-366, 379 accordion menus, 382-385 (non-breaking space), 51 action attribute, 134 & (and) operator, 70 ActiveX, 332, 338 **&&** (and) operator, 16, 74 Adaptive Path, 327 () (parentheses) Adobe in functions, 25, 28 Dreamweaver. See Dreamweaver in loops, 51 Flash, 4, 104 in methods, 12 Photoshop, 306, 444 in regular expressions, 174 Ajax, 325-362 \* (asterisk), 15, 175 article about, 327 + (plus sign) operator, 15, 174 auto-completing form fields with, 357-362 ++ (increment) operator, 15, 53 and back buttons, 330 - (minus sign) operator, 15 browser considerations, 329 -- (decrement) operator, 15 and caching, 338, 348 . (dot/period), 12 coining of term, 9, 327 / (slash), 15, 122, 173 drawbacks/problems, 329-330, 338, 348 // (comment indicator), 30 engine, 328 /\* and \*/ (comment indicators), 29 how it works, 328-329 ; (semicolon), 24, 173, 425, 435 and iQuery, 398-399 = (equals sign), 15, 16, 34 and JSON format, 260, 349 == (equivalence), 16, 34 parsing server data with, 339-345, 349-352 ? (question mark), 34, 175 popularity of, 327 @ character, 175 previewing links with, 353-356 [] (brackets), 174 purpose of, 8 \ (backslash), 122, 174 recommended video on, 493 ^ (caret), 174 refreshing server data with, 346-348 {} (braces), 25, 34 (or) operator, 70

| Ajax (continued)                                        | class, 18–19, 70, 72, 74, 99, 134                                 |
|---------------------------------------------------------|-------------------------------------------------------------------|
| requesting/reading server data with,                    | deprecated, 24                                                    |
| 331–338, 349–352                                        | for, 134                                                          |
| and server-side technologies, 330                       | height, 82                                                        |
| testing, 338                                            | href, 22                                                          |
| ways of using, 325–326                                  | id. See id attribute                                              |
| Web technologies included in, 9, 327, 362               | language, 24                                                      |
| Ajax Essential Training, 493                            | maxlength, 134                                                    |
| Ajaxian blog, 492                                       | name, 116, 134                                                    |
| alert boxes, 218                                        | selected, 134                                                     |
| alert() method, 32                                      | <b>size</b> , 134                                                 |
| alert windows, 31–32                                    | src, 22, 26, 82, 116                                              |
| alphabetizing names, 187–188                            | style, 70                                                         |
| alt attribute, 82                                       | target, 118–119                                                   |
| America Online (AOL), 456, 8442                         | <b>type</b> , 24, 134                                             |
| AM/PM, adding to time, 271, 273                         | value, 134                                                        |
| anchor tags ( <a>), 22, 87</a>                          | width, 82                                                         |
| and (&) operator, 70                                    | audio player plugin, 420–424                                      |
| and ( <b>&amp;&amp;</b> ) operator, 16, 74              | autocomplete attribute, 358                                       |
| animated GIFs, 104, 105                                 |                                                                   |
| animation, 81, 83, 85, 104–105                          | В                                                                 |
| annotating scripts, 29–30                               | back button, 117, 330                                             |
| anonymous functions, 89, 90, 136                        | background color, changing Web page, 432                          |
| AOL (America Online), 42, 84, 456                       | 433–435                                                           |
| Apache, 172                                             | background properties (CSS), 483                                  |
| appendChild() method, 244, 253                          | backslash (\), 122, 174                                           |
| Apple Safari. See Safari                                | Bare Bones Software, 20                                           |
| applets, Java, 4, 5                                     | BBEdit, 20, 172                                                   |
| arithmetic operators, 15                                | binary math, 74                                                   |
| arrays                                                  | binary values, 70, 71                                             |
| declaring, 59                                           | Bingo cards                                                       |
| defined, 59                                             | adding interactivity to, 68–70                                    |
| updating, 62–63                                         | applying styles to, 52, 68–70                                     |
| using string, 77–80                                     | avoiding duplicate numbers in, 62–63, 64                          |
| assignment operators, 16                                | checking for winning state, 71–74                                 |
| asterisk (*), 15, 175                                   | creating skeleton for, 50–51                                      |
| Asynchronous JavaScript and XML, 9, 327.  See also Ajax | limiting range of values in, 59 possible winning patterns for, 75 |
| <a> (anchor) tags, 22, 87</a>                           | range of allowable numbers for, 53, 59                            |
| Atom feeds, 340                                         | using loop to create table for, 53–54                             |
| attributes                                              | bit.ly, 449                                                       |
| action, 134                                             | bits, 70, 71, 75–76                                               |
| alt, 82                                                 | bitwise arithmetic, 70, 72, 75–76                                 |
| autocomplete, 358                                       | blind users, 296                                                  |
| •                                                       | 5Id docto, 200                                                    |

| block-level elements, 18                            | brackets ([]), 174                     |
|-----------------------------------------------------|----------------------------------------|
| blogs. See weblogs                                  | browser compatibility, 398             |
| blur() method, 132                                  | browser detection, 58                  |
| body scripts, 23                                    | browser objects, 11. See also objects  |
| <b><body></body></b> tags, 22, 23                   | browsers. See also specific browsers   |
| bookmarklets, 425–452                               | and Ajax, 329, 348                     |
| for changing page's styles, 433–435                 | and alert boxes, 32                    |
| for converting kilometers to miles, 446             | and browser detection, 58              |
| for converting RGB values to hex, 444–445           | and caching, 348                       |
| creating                                            | and case-sensitivity, 480              |
| in Firefox, 426                                     | and cookies, 219–220                   |
| in Internet Explorer, 428–431                       | and Daylight Savings Time, 271         |
| in Safari, 427                                      | and DOM, 242, 438                      |
| defined, 425                                        | and ECMAScript, 458                    |
| for displaying ISO Latin characters, 441–443        | and event handlers, 69                 |
| for doing complex calculations, 447–448             | and external JavaScript files, 28      |
| and IE security, 431                                | and JavaScript toolkits, 373           |
| for looking up words, 436–438                       | and JavaScript versions, 454           |
| for mailing Web pages, 451                          | performing word lookups in, 436–438    |
| origin of, 427                                      | and pop-up windows, 129                |
| repositioning, 427                                  | and resizing of images, 90             |
| for resetting page background, 432                  | and rollovers, 84, 90                  |
| for resizing pages, 452                             | and security problems, 431             |
| for shortening URLs, 449                            | testing scripts in different, 130      |
| use of semicolons in, 425, 435                      | viewing document tree structure in, 13 |
| use of single vs. double quotes in, 432             | and Year 2000 Problem, 277             |
| for validating pages, 450                           | browser security settings, 129         |
| for viewing images, 439–440                         | browser windows, 127. See also windows |
| vs. other JavaScript code, 425                      | buttons                                |
| bookmarklets.com, 427                               | back, 117, 330                         |
| books                                               | radio, 156–158                         |
| Dreamweaver: Visual QuickStart Guide, 138           | submit, 133, 139, 142, 212             |
| HTML, XHTML, and CSS: Visual QuickStart<br>Guide, 2 | Buzzword Bingo game, 77–80             |
| JavaScript, The Definitive Guide, 493               | C                                      |
| Perl and CGI for the World Wide Web: Visual         | C#, 3                                  |
| QuickStart Guide, 176                               | C/C++, 3                               |
| ppk on JavaScript, 493                              | cache files                            |
| Pro JavaScript Techniques, 493                      | and Ajax, 338, 348                     |
| Styling Web Pages with CSS: Visual                  | and external scripts, 28               |
| QuickProject Guide, 481                             | and onload/onunload events, 136, 138   |
| Boolean values, 15, 61, 63, 70, 77                  | and onload/onthibad events, 150, 158   |
| box properties (CSS), 485                           | and select-and-go menus, 136           |
| braces ({}), 25, 34                                 | and select and go mends, 100           |
|                                                     |                                        |

| calculators, 447–448                          | color-picker script, 369–370                |
|-----------------------------------------------|---------------------------------------------|
| calendars                                     | comment indicators (/* and */), 29          |
| adding to Web pages, 403–407                  | commenting scripts, 29–30                   |
| Google, 10                                    | Common Gateway Interface, 133. See also CGI |
| calendar widget, 403–407                      | Communicator, Netscape, 454                 |
| callback function, 352                        | comparison operators, 16                    |
| calling functions, 25                         | compile() method, 186                       |
| Camino, 454                                   | conditionals                                |
| capitalizing names, 183–185                   | <b>if/else</b> , 33–34, 43                  |
| caret (^), 174                                | multi-level, 43–45, 276                     |
| Cascading Style Sheets, 9. See also CSS       | switch/case, 43-45, 276                     |
| case-sensitivity, 15, 90, 480                 | use of <b>&amp;&amp;</b> and    in, 74      |
| case statements, 43–45                        | confirm() method, 33-34                     |
| Castro, Elizabeth, 2, 176                     | container tags, 23                          |
| catch statement, 47                           | Content Delivery Network (CDN), 367         |
| CDN (Content Delivery Network), 367           | converters                                  |
| CGI programs                                  | kilometers-to-miles, 446                    |
| and forms, 133                                | RGB-to-hexadecimal, 444–445                 |
| for getting from one page to another, 139     | cookies, 219–240                            |
| and JavaScript, 7                             | counting, 219, 228-230                      |
| meaning of acronym, 7                         | defined, 219                                |
| recommended book on, 176                      | deleting, 231–232                           |
| characters, displaying ISO Latin, 441–443     | displaying "New to You" message with,       |
| charts, 306–314                               | 235–240                                     |
| code for drawing, 308–311                     | format for typical, 221                     |
| HTML page for generating, 306                 | handling multiple, 223, 233–234             |
| script containing styles for, 307             | how browsers handle, 219                    |
| source of statistics for, 314                 | misconceptions about, 219–220               |
| child frames, 117                             | reading, 225                                |
| Chrome, 28, 58, 242, 373, 431, 458            | setting, 6, 221–224                         |
| <b>class</b> attribute, 18–19, 70, 72, 74, 98 | showing, 226–227                            |
| classes, CSS pseudo-, 482                     | ways of using, 219                          |
| client machines, reading/writing files on, 7  | Coordinated Universal Time, 266, 283        |
| client-side languages, 4, 6, 7                | Core JavaScript Reference/Guide, 490        |
| closing windows, 7                            | countdown script, 274–277                   |
| Cocoa-based programs, 438                     | counter programs, 230                       |
| code-checking tool, 494                       | counters, 50, 53, 228-230                   |
| code-writing tool, 495                        | country pop-up menus, 140                   |
| color                                         | createElement() method, 244                 |
| changing Web page background, 432,            | <pre>createTextNode() method, 244</pre>     |
| 433–435                                       | CSS                                         |
| converting RGB to hexadecimal, 444–445        | and Ajax, 9, 327                            |
| properties (CSS), 483                         | basic concepts, 482                         |
|                                               | color units, 488                            |
|                                               |                                             |

| combining JavaScript and, 68–70                | day/month pop-up menus, 140–141                            |
|------------------------------------------------|------------------------------------------------------------|
| and jQuery, 364, 368, 379                      | Debugger, Firebug, 494                                     |
| length units, 488                              | Debugger, Venkman, 490–491                                 |
| meaning of acronym, 9                          | decimal math, 74                                           |
| and object literals, 257                       | deprecated attributes, 24                                  |
| properties, 483–488                            | detection methods, 58                                      |
| pseudo-elements/classes, 482                   | DHTML, 42, 373                                             |
| purpose of, 17                                 | dialogs, 386–387                                           |
| recommended books on, 2, 481                   | dictionary-lookup script, 436–438                          |
| reference, 481–488                             | <div> tags, 18</div>                                       |
| styling Bingo card with, 52                    | documentation                                              |
| tools for creating, 20                         | JavaScript, 490                                            |
| and HTML, 17                                   | jQuery, 376                                                |
| CSS 2.0 specification, 481                     | node manipulation, 260                                     |
| CSS 2.1 specification, 481                     | Document Object Model, 9. See also DOM                     |
| .css file extension, 20                        | document tree structure, 13, 243                           |
| customizing messages                           | <pre>document.write() method, 28</pre>                     |
| for time of day, 265                           | Dojo, 373                                                  |
| for weekday vs. weekend, 264                   | dollar sign (\$), 176, 365–366, 379                        |
| cycling banners                                | DOM                                                        |
| adding links to, 106–107                       | and Ajax, 9, 327                                           |
| creating, 104–105                              | defined, 13                                                |
| displaying random images in, 113–114           | meaning of acronym, 9                                      |
|                                                | and nodes, 13, 241–243                                     |
| D                                              | scripting, 42                                              |
| data                                           | and W3C, 242, 243                                          |
| accessing other people's, 345                  | and Web browsers, 242, 438                                 |
| automatic entry of, 357–362                    | DOM-2, 242-243                                             |
| parsing, 339–345, 349–352                      | DOM-3, 243                                                 |
| presenting tabular, 49, 390–392                | DOM Inspector, 13, 459                                     |
| refreshing, 346–348                            | dots-follow-cursor script, 209                             |
| requesting/reading, 331–338, 349–352           | dot syntax, 12–13, 196                                     |
| using jQuery with external, 411–419            | <b>do/while</b> loops, 64-65, 78                           |
| date methods, 283–284                          | draggable dialogs, 387                                     |
| datepicker widget, 403–407                     | dragging/dropping page elements, 408–410                   |
| dates. See also calendars                      | Dreamweaver                                                |
| comparing two, 277                             | jump menus, 138                                            |
| displaying by time zone, 266–271               | recommended book on, 138                                   |
| distinguishing between weekdays/               | and regular expressions, 172                               |
| weekends, 264                                  | scripting in, 20                                           |
| dynamically displaying on Web page,<br>262–263 | Dreamweaver: Visual QuickStart Guide, 138 drop shadows, 99 |
| how JavaScript stores, 277                     | Dynamic HTML, 42, 373                                      |
| Daylight Savings Time, 271                     | dynamic iframes, 123–124                                   |
|                                                |                                                            |

| dynamic pages, 261–282                      | onclick, 213                    |
|---------------------------------------------|---------------------------------|
| converting 24-hour to 12-hour time, 272–273 | onfocus, 215                    |
| creating countdowns, 274–277                | onreset, 212                    |
| customizing message for time of day, 265    | onselect, 212                   |
| customizing message for weekday vs.         | onsubmit, 212                   |
| weekend, 264                                | importance of, 195              |
| defined, 261                                | for key events, 216–218         |
| and jQuery, 368                             | onkeydown, 216–217              |
| moving objects in, 281–282                  | onkeypress, 218                 |
| putting current date on page, 262–263       | onkeyup, 218                    |
| _                                           | list of common, 14              |
| E                                           | for mouse events, 204–211       |
| ECMA-262 specification, 454, 457.           | onclick, 211                    |
| See also ECMAScript                         | ondblclick, 210                 |
| ECMAScript                                  | onmousedown, 204–206            |
| bindings, 243                               | onmousemove, 207-209            |
| flavors of, 457–458                         | onmouseout, 210                 |
| and JavaScript versions, 454                | onmouseover, 210, 353           |
| and Netscape, 457                           | onmouseup, 206, 211             |
| official specification for, 457             | reference, 465-476              |
| reserved words, 478–479                     | for window events, 196–203      |
| ejohn.org, 376                              | onabort, 201                    |
| element nodes, 13, 243, 244                 | onblur, 203                     |
| elements                                    | onerror, 201                    |
| block-level vs. inline, 18                  | onfocus, 202                    |
| CSS pseudo-, 482                            | onload, 14, 197-199             |
| highlighting page, 378–381                  | onmove, 201                     |
| identifying, 19                             | onresize, 200-201               |
| modifying, 19                               | onunload, 14, 136, 200          |
| else statements, 34, 43                     | event property, 69              |
| Emacs, 20                                   | events. See also event handlers |
| email, sending Web pages via, 451           | defined, 14                     |
| email addresses                             | form, 212-215                   |
| validating, 166–170, 173–176                | key, 216–218                    |
| verifying, 169                              | mouse, 204-211                  |
| equals sign (=), 15, 16, 34                 | window, 196–203                 |
| error-handling script, 46–47                | evt property, 69                |
| error messages, 46–47, 201                  | Excel. See Microsoft Excel      |
| escaping characters, 174                    | exec() method, 184, 186         |
| event handlers, 195–218                     | external scripts, 26–28         |
| defined, 14, 195                            | extracting strings, 180–182     |
| for form events, 212–215                    | eyeballs script, 207–209        |
| onblur, 213-214                             |                                 |
| onchange, 212                               |                                 |

| F                                       | <b>for</b> loops, 50, 53, 54                       |
|-----------------------------------------|----------------------------------------------------|
| favelets, 425                           | formatting                                         |
| favorites, 425                          | properties (CSS), 486                              |
| fields                                  | strings, 183–191                                   |
| auto-completing, 357–362, 374–375       | list of names, 183–188                             |
| checking one against another, 147–148   | phone numbers, 189–191                             |
| identifying/marking problem, 149–150    | time, 272–273                                      |
| making them required, 142–146           | form event handlers, 212–215                       |
| setting one with another, 159–161       | onblur, 213-214                                    |
| validating email addresses in, 166–170, | onchange, 212                                      |
| 173–176                                 | onclick, 213                                       |
| validating zip codes in, 162–165        | onfocus, 215                                       |
| file names, validating, 178–179         | onreset, 212                                       |
| finally {} block, 47                    | onselect, 212                                      |
| Firebug Debugger, 494                   | onsubmit, 212                                      |
| Firebug Lite, 494                       | form-handling scripts                              |
| Firefox                                 | changing menus dynamically, 140–141                |
| and alert boxes, 32                     | checking one field against another, 147–148        |
| creating bookmarklets in, 426           | creating select-and-go menu, 135–138               |
| debugger, 491, 494                      | identifying problem fields, 149–150                |
| and DOM-2, 242                          | making fields required, 142–146                    |
| DOM Inspector, 13, 459                  | making sure user picks radio button,               |
| and ECMAScript, 458                     | 156–158                                            |
| and external JavaScript files, 28       | setting field value automatically, 159–161         |
| and focus() method, 214                 | validating email addresses, 166–170, 173–176       |
| and JavaScript, 454                     | validating multi-element form, 151–155             |
| and JavaScript toolkits, 373            | validating zip codes, 162–165                      |
| non-standard window event handlers, 138 | forms, 133–193                                     |
| and oncontextmenu events, 206           | auto-completing fields in, 357–362, 374–375        |
| and onkeydown events, 217               | checking one field against another in,             |
| and onload events, 136, 138             | 147–148                                            |
| and onmousedown events, 206             | how they work, 133                                 |
| and page caching, 136, 138              | identifying problem fields in, 149–150             |
| performing word lookups in, 436-437     | for jumping from one page to another, 139          |
| window defaults, 130                    | making fields required in, 142–146                 |
| and Year 2000 Problem, 277              | purpose of, 133                                    |
| Flanagan, David, 493                    | setting field values automatically in, 159–161     |
| Flash animations, 4, 104                | tags/attributes, 134                               |
| Flickr, 325, 339-345, 349-352           | using radio buttons in, 156–158                    |
| focus() method, 132, 214                | validating email addresses in, 166–170,<br>173–176 |
| following-eyes script, 207–209          | validating file names in, 178–179                  |
| font properties (CSS), 483              | validating multi-element, 151–155                  |
| fonts, serif vs. sans-serif, 315, 318   | validating Wals in, 178–179                        |
| for attribute, 134                      | validating ordes in, 162–165                       |
|                                         | - aag = p = 0 = 0 = 11, 10 = 100                   |

| (TOTM) tags, 134, 139                          | Google Docs, 10                             |
|------------------------------------------------|---------------------------------------------|
| form validation, 133, 212                      | Google Gmail, 10, 325                       |
| forums, jQuery, 376                            | Google Instant, 362                         |
| frames, 115–126                                | Google Maps, 8, 10, 325                     |
| HTML tags/attributes, 116                      | Google Maps Mania, 10                       |
| inline, 118. See also iframes                  | <pre>googlemapsmania.blogspot.com, 10</pre> |
| keeping pages out of, 117                      | graphics. See also images                   |
| reduced popularity of, 115                     | animating, 81                               |
| setting target for, 118–119                    | preparing for rollovers, 90                 |
| sharing functions between, 125–126             | Greenwich Mean Time, 266, 283               |
| framesets, 117, 118. See also frames           | grep, 171                                   |
| frameworks, JavaScript, 363–364, 367, 373, 377 |                                             |
| functions. See also specific functions         | Н                                           |
| anonymous, 89, 136                             | <h1><h6> tags, 22</h6></h1>                 |
| calling, 25                                    | hash symbol (#), 19                         |
| components of, 25                              | header scripts, 23                          |
| defined, 25                                    | <head> tags, 22, 23</head>                  |
| naming, 25, 479                                | "Hello, Cleveland!" script, 2               |
| passing values to, 55–56                       | "Hello, world!" script, 23, 27, 29-30, 426  |
| sharing between documents, 125–126             | hexadecimal, converting RGB values to,      |
| use of parentheses in, 28                      | 444–445                                     |
| function values, 15                            | hide() method, 379, 381                     |
|                                                | highlighting new elements, 378–381          |
| G                                              | hijacking pages, 117                        |
| Garrett, Jesse James, 9, 327                   | hit counters, 230                           |
| generated content properties (CSS), 484        | hover() method, 372-373                     |
| getElementById() method, 27, 459               | <b>href</b> attribute, 22                   |
| <pre>getElementsByTagName() method, 245,</pre> | HTML                                        |
| 246, 247                                       | and Ajax, 9, 327                            |
| <pre>getFullYear() method, 277</pre>           | attributes, 22, 49, 82, 116, 134            |
| <pre>getHours() method, 265</pre>              | and case, 90                                |
| <pre>getTime() method, 277</pre>               | classic style of, 18                        |
| getYear() method, 277                          | and CSS, 17                                 |
| GIF images, 90, 104, 105                       | deprecation of attributes in, 24            |
| GIFs, spacer, 113                              | evolution of, 1                             |
| Gmail, 10, 325                                 | forms, 133                                  |
| GMT, 266, 283                                  | modern, 17                                  |
| goo.gl, 449                                    | purpose of, 17                              |
| Google                                         | recommended book on, 2                      |
| and Ajax, 10                                   | separating JavaScript from, 41, 43          |
| browser. See Chrome                            | tags, 22, 49, 82, 116, 134                  |
| and jQuery, 367                                | tools for writing, 20                       |
| Google Calendar, 10                            | writing JavaScript-friendly, 17–19          |
|                                                | and W3C validation, 17                      |
|                                                |                                             |

| HTML, XHTML, and CSS: Visual QuickStart  | interactive Web applications, 8                  |
|------------------------------------------|--------------------------------------------------|
| Guide, 2                                 | interactivity, 1, 6, 68–70, 369–373              |
| .html file extension, 20                 | internal scripts, 26                             |
| HTML Source mode, 20                     | Internet Explorer                                |
| <html> tags, 22</html>                   | and alert boxes, 32                              |
| Hypertext Markup Language. See HTML      | and AOL, 456                                     |
| L                                        | creating bookmarklets in, 428–431 and DOM-2, 242 |
| id attribute                             | and ECMAScript, 458                              |
| and forms, 134                           | and event handlers, 69                           |
| and frames, 116                          | and external JavaScript files, 28                |
| and "Hello, world!" script, 27           | and getFullYear() method, 277                    |
| and images, 82, 103                      | and JavaScript toolkits, 373                     |
| manipulating cell contents with, 51      | and <b>oncontextmenu</b> events, 206             |
| purpose of, 18, 19, 22                   | and <b>onkeydown</b> events, 217                 |
| IE. See Internet Explorer                | and onmousedown events, 206                      |
| if/else conditionals, 33–34, 43, 57      | performing word lookups in, 436–437              |
| iframes                                  | and pop-up windows, 129                          |
| creating content for, 122                | and rollovers, 84, 90                            |
| creating dynamic, 123–124                | scripting capabilities, 5                        |
| defined, 118                             | security problems, 431                           |
| loading, with JavaScript, 120            | and security settings, 129                       |
| working with, 121–122                    | and tabbed browsing, 129                         |
| images, 81–114                           | versions of, 455, 456                            |
| annotating, 96                           | viewing document's tree structure in, 13         |
| creating illusion of animation with, 85  | window defaults, 130                             |
| in cycling banners, 105                  | and XMLHttpRequest object, 332, 338              |
| cycling with random start, 113–114       | Year 2000 Problem, 277                           |
| displaying random, 111–112               | Internet time server, 271                        |
| forcing users to download, 105           | iPhone, 80                                       |
| HTML tag/attributes for, 82              | isNaN() method, 47                               |
| preparing for rollovers, 90              | ISO Latin characters, 441–443                    |
| presenting as slideshows, 108–110        |                                                  |
| for simple rollovers, 83–84              | J                                                |
| for three-state rollovers, 91–92, 192    | Java                                             |
| viewing table of, 439–440                | applets, 4, 5                                    |
| <img/> tags, 82, 86, 90                  | cross-platform compatibility of, 3, 4            |
| increment step, <b>for</b> loop, 54      | developers of, 3                                 |
| index number, 59                         | and Microsoft, 3                                 |
| initialization step, <b>for</b> loop, 54 | and regular expressions, 172                     |
| inline elements, 18                      | vs. JavaScript, 3                                |
| innerHTML property, 27, 28, 42, 245      | vs. other programming languages, 3               |
| <input/> tags, 134                       | ways of using, 4                                 |
| <pre>insertBefore() method, 253</pre>    | ,                                                |

tutorials, 493 JavaScript adding visual interest to Web pages with, 81 use of semicolons in. 24 and AOL, 42, 456 usina functions in. 25 applying styles with, 68-70 value types, 15 and browser compatibility, 398 versions, 453, 454-456 calculator, 447-448 vs. Java, 3 case-sensitivity of. 15 ways of using, 6 JavaScript, The Definitive Guide, 493 as client-side language, 7 combining CSS and, 68-70 JavaScript Center, 490 and cookies, 219-220. See also cookies JavaScript Essential Training, 493 documentation, 490 JavaScript Guide, Netscape, 427 and DOM, 13, 243 JavaScript Object Notation (JSON), 260. enhancing links with, 39-41 See also JSON format JavaScript World, 2, 489 evolution of, 1 javascriptworld.com, see JavaScript World frameworks, 363-364, 367, 373, 377 Jobs, Steve, 80 hiding from users, 28, 204-206 JPEG images, 105 how events are handled in, 14 jQuery, 363-424 inventor of 1 adding to page, 365–366 libraries. See JavaScript frameworks adding user interaction with, 369–373 limitations of, 7 and Ajax, 398-399 loading iframes with, 120 alternatives to, 373 Math object, 447 auto-completing fields with, 374–375 Microsoft version of, 5, 42 and browser compatibility, 398 modifying document tree structure with, 13 calendar widget, 403-407 and Netscape, 1, 5, 42, 454 and CSS, 364, 368, 379 object flowchart, 459-464 designing with object hierarchy, 460 creating accordion menus, 382-385 as object-oriented language, 11 creating custom themes, 400–402 object table, 465-476 creating smarter dialogs, 386–387 operators, 15-16 highlighting new elements, 378-381 as programming language, 2 sorting tables, 393–396 purpose of, 1, 17 recommended books on, 493 striping tables, 390–392 documentation, 376 recommended video on, 493 and dollar sign (?), 365-366 and regular expressions, 171, 172 downloading, 376 reserved words, 477-480 as foundation, 398-399 resources, 489-496 forums, 376 rewriting with object literals, 257-260 and JSON, 398-399, 411 as scripting language, 2 plugins, 376, 399, 420-424 and standards-compliant HTML, 17 purpose of, 364 terminology, 42 resources, 376 toolkits. See JavaScript frameworks serving, 367 tools for writing, 20, 363-364

| strengths of, 364, 373, 398                | leap year, 141                                    |
|--------------------------------------------|---------------------------------------------------|
| themes, 385, 388, 400-402                  | length units (CSS), 488                           |
| tutorials, 376                             | libraries, JavaScript. See frameworks, JavaScript |
| updating buttons with, 372–373             | light table script, 408–410                       |
| updating page with, 368                    | limiting step, <b>for</b> loop, 54                |
| use of dollar sign (\$) in, 379            | link enhancement script, 39–40                    |
| user interface (UI). See jQuery UI         | links                                             |
| using with external data, 411–419          | enhancing with JavaScript, 39–41                  |
| versions, 366, 367                         | previewing, 95, 353–356                           |
| and "yellow fade," 377, 378                | redirecting users with, 37–38                     |
| jQuery UI, 376, 377, 378, 381, 396, 400    | triggering rollovers from, 93–98                  |
| ThemeRoller. See ThemeRoller               | Linux, 3                                          |
| themes, 385, 388, 400-402                  | list properties (CSS), 487                        |
| JSBin, 495                                 | lists, 292                                        |
| JScript, 5, 42, 455, 491                   | <b><li>tags</li></b> , 292                        |
| JSFiddle, 495                              | literal values, 16                                |
| .js file extension, 20, 26, 206            | LiveScript, 5, 454                                |
| JSHint, 494                                | loops                                             |
| JSON format, 9, 260, 349–352, 398–399, 411 | counters for, 50, 53                              |
| jump menus, 138                            | importance of, 50                                 |
|                                            | specific types                                    |
| K                                          | do/while, 64-65, 78                               |
| Kangas, Steve, 427                         | for loops, 50, 53, 54                             |
| key event handlers, 216–218                | lynda.com, 493                                    |
| onkeydown, 216–217                         |                                                   |
| onkeypress, 218                            |                                                   |
| onkeyup, 218                               | M                                                 |
| keywords                                   | Macintosh, 455                                    |
| this, 41, 260                              | Mac OS X                                          |
| var, 35, 36                                | and AOL, 456                                      |
| kilometers-to-miles converter, 446         | Camino, 454                                       |
| Koch, Peter-Paul, 492, 493                 | dictionary/thesaurus window, 438                  |
|                                            | and ECMAScript, 458                               |
| L                                          | and Java, 3                                       |
| <label> tags, 134</label>                  | text editors, 20                                  |
| language attribute, 24                     | Macworld Expo, 80                                 |
| languages                                  | mailing Web pages, 451                            |
| client-side, 7                             | mailto links, 451                                 |
| object-based, 11                           | MapQuest, 8                                       |
| object-oriented, 11                        | mashups, 10                                       |
| scripting, 2, 5                            | match() method, 186                               |
| Latin characters, ISO, 441–443             | math, binary vs. decimal, 74                      |
| layers, hiding/displaying, 278–280         |                                                   |

| Math object                              | JScript Language site, 491           |
|------------------------------------------|--------------------------------------|
| abs() method, 447                        | Windows. See Windows                 |
| acos() method, 447                       | Word, 20, 172                        |
| asin() method, 447                       | miles, converting kilometers to, 446 |
| atan() method, 447                       | military time, 272                   |
| ceil() method, 447                       | modifiers, regular expression, 177   |
| cos() method, 447                        | mouse click codes, 206               |
| exp() method, 447                        | mouse event handlers, 204–211        |
| floor() method, 347, 447                 | onclick, 211                         |
| log() method, 447                        | ondblclick, 210                      |
| max() method, 447                        | onmousedown, 204–206                 |
| min() method, 447                        | onmousemove, 207–209                 |
| pow() method, 447                        | onmouseout, 210                      |
| random() method, 54, 126, 347            | onmouseover, 210, 353                |
| round() method, 447                      | onmouseup, 206, 211                  |
| sqrt() method, 447                       | mouseout() method, 372-373           |
| tan() method, 447                        | Mozilla. See also Firefox            |
| maxlength attribute, 134                 | and browser detection, 58            |
| menus                                    | debugger, 491                        |
| accessibility considerations, 296        | JavaScript Developer Center, 490     |
| accordion, 382–385                       | and JavaScript versions, 454         |
| changing dynamically, 140–141            | Mozilla Hacks blog, 491              |
| horizontal vs. vertical, 293             | MSIE. See Internet Explorer          |
| jump, 138                                | multi-level conditionals, 43–45, 276 |
| outline-style, 285                       |                                      |
| pop-up, 140–141                          | N                                    |
| pull-down, 289–296                       | name attribute, 116, 134             |
| select-and-go, 135–138                   | names                                |
| sliding, 286–288                         | capitalizing list of, 183–185        |
| methods                                  | generating silly, 301–305            |
| combining with objects/properties, 12–13 | reversing list of, 180–182           |
| defined, 12                              | sorting list of, 187–188             |
| distinguishing from properties, 12       | navigation menus, 135                |
| reference, 465–476                       | Navigator                            |
| for <b>RegExp</b> object, 186            | and ECMAScript, 458                  |
| for strings, 186                         | and JavaScript, 5, 454               |
| use of parentheses in, 12                | and LiveScript, 5, 454               |
| Microsoft                                | and Year 2000 Problem, 277           |
| and ECMAScript, 457–458                  | nested <b>if</b> statements, 43      |
| Excel, 306                               | Netscape                             |
| Internet Explorer. See Internet Explorer | and AOL, 456                         |
| and Java, 3                              | Communicator, 454                    |
| and JScript, 5, 42, 455                  | and ECMAScript, 457, 458             |
| JScript blog, 491                        | and external JavaScript files, 28    |
|                                          |                                      |

| and following-eyes script, 209               | properties of, 12                      |
|----------------------------------------------|----------------------------------------|
| and JavaScript, 1, 5, 42, 454                | reference, 465–476                     |
| JavaScript Guide, 427                        | object table, 465–476                  |
| and LiveScript, 5                            | <object> tags, 4</object>              |
| Navigator. See Navigator                     | object values, 15                      |
| and rollovers, 84, 90                        | offline resources, 493                 |
| "New to You" messages, 235–240               | onabort events, 14, 201                |
| node manipulation, 241, 242–243, 260         | onblur events, 14, 203, 213-214        |
| nodes, 241–260                               | onchange events, 14, 212               |
| adding, 244–245                              | onclick events, 14, 38, 211, 213       |
| defined, 13                                  | oncontextmenu events, 206              |
| deleting, 246–250                            | ondblclick events, 210                 |
| and DOM, 13, 241–243                         | onerror events, 14, 201                |
| inserting, 251–253                           | onfocus events, 14, 202, 215           |
| replacing, 254–256                           | onkeydown events, 216-217              |
| types of, 13, 243                            | onkeypress events, 218                 |
| vs. innerHTML, 245                           | onkeyup events, 218                    |
| non-breaking space, 51                       | online pastebins, 495                  |
| <noscript> tags, 32</noscript>               | online resources, 490-492, 494-496     |
| Notepad, 20                                  | onload events, 14, 197–199             |
| null values, 15, 35                          | onmousedown events, 204-206            |
| numbers                                      | onmousemove events, 207-209            |
| random, 54, 347                              | onmouseout events, 14, 90, 210         |
| validating, 190–191                          | onmouseover events, 14, 90, 210, 353   |
| number sign (#), 19                          | onmouseup events, 206, 211             |
| numeric values, 15                           | onmove events, 201                     |
|                                              | onpagehide events, 138                 |
| 0                                            | onpageshow events, 138                 |
| object-based languages, 11                   | onreadystatechange events, 333         |
| object detection, 57–58                      | onreset events, 212                    |
| object flowchart, 459-464                    | onresize events, 200-201               |
| object hierarchy, 460                        | onselect events, 14, 212               |
| object literals, 257–260                     | onsubmit events, 14, 212               |
| sample scripts, 258–259, 372–373             | onunload events, 14, 136, 200          |
| similarity to CSS, 257                       | open() method, 127, 130, 333           |
| use of <b>this</b> with, 260                 | Opera, 58, 373, 494                    |
| vs. standard procedural JavaScript, 257, 260 | operators                              |
| object-oriented languages, 11                | arithmetic, 15                         |
| objects                                      | assignment, 16                         |
| combining with properties/methods, 12–13     | comparison, 16                         |
| defined, 11                                  | defined, 15                            |
| detecting, 57–58                             | regular expression, 171                |
| methods of, 12                               | <pre><option> tags, 134</option></pre> |
| naming, 11                                   |                                        |

| or ( ) operator, 70                           | distinguishing from methods, 12          |
|-----------------------------------------------|------------------------------------------|
| or (  ) operator, 16, 74                      | reference                                |
| outline-style menus, 285                      | CSS, 483-488                             |
|                                               | JavaScript, 465–476                      |
| P                                             | for <b>RegExp</b> object, 186            |
| pageCount array, 123                          | Prototype, 373                           |
| page hit counters, 230                        | pseudo-classes (CSS), 482                |
| page properties (CSS), 488                    | pseudo-elements (CSS), 482               |
| paragraphs, 245                               | pull-down menus, 289–296                 |
| parameters, passing, 35, 55                   | Python, 172                              |
| parentheses                                   |                                          |
| in functions, 25, 28                          | Q                                        |
| in loops, 51                                  | question mark (?), 175                   |
| in methods, 12                                | QuirksMode blog, 492                     |
| in regular expressions, 174                   | quotes, in bookmarklets, 432             |
| parseInt() method, 228, 240                   | _                                        |
| parse() method, 269                           | R                                        |
| passing information, 55–56                    | radio buttons, 156–158                   |
| password-checking script, 142, 147–148        | random images, 111–114                   |
| pastebins, 495                                | random numbers, 54, 126, 347             |
| period (.), 12                                | ready() method, 366                      |
| Perl, 7, 172, 176                             | readyState property, 334                 |
| Perl and CGI for the World Wide Web: Visual   | redirection, 21, 37–38                   |
| QuickStart Guide, 176                         | <b>RegExp</b> object, 171, 186, 472      |
| phone numbers, formatting/validating, 189–191 | regular expressions, 171–193             |
| Photoshop, 306, 444                           | alternate names for, 171                 |
| PHP, 7, 172                                   | defined, 171                             |
| plugins, jQuery, 399, 420–424                 | extracting strings with, 180–182         |
| plus sign (+), 15, 174                        | formatting strings with, 183–191         |
| PNG images, 105                               | geekiness of, 172                        |
| pop-up killers, 129                           | modifiers for, 177                       |
| pop-up menus, 140–141                         | purpose of, 171                          |
| pop-up windows, 129, 197, 200, 203, 278       | replacing elements with, 192–193         |
| postal codes, validating, 162–165             | sorting strings with, 187–188            |
| ppk on JavaScript, 493                        | special characters for, 177              |
| programming languages, 2, 3, 172              | validating email addresses with, 173–176 |
| progressive enhancement, 42                   | validating file names with, 178–179      |
| Pro JavaScript Techniques, 493                | validating strings with, 189–191         |
| prompt() method, 35                           | validating URLs with, 178–179            |
| properties                                    | ways of using, 171, 172                  |
| combining with objects/methods, 12–13         | replaceChild() method, 254               |
| defined, 12                                   | replace() method, 117, 186               |
|                                               |                                          |

| reserved words, 477–480                 | Twitter (twitter.com), 411-419, 449             |
|-----------------------------------------|-------------------------------------------------|
| Resig, John, 376, 493                   | Venkman Debugger, 490–491                       |
| resizable dialogs, 387                  | W3C validation tool (validator.w3.org),         |
| resizeTo() method, 452                  | 17, 450                                         |
| resizing windows, 452                   | Web Standards Project (webstandards.org),<br>42 |
| resources                               | Wikipedia, 373                                  |
| books                                   | •                                               |
| Ajax, 493                               | Willison, Simon (simonwillison.net), 199        |
| CGI programs, 176                       | YUI, 373                                        |
| CSS, 2, 481                             | responseText property, 335                      |
| Dreamweaver, 138                        | responseXML property, 335                       |
| HTML, 2                                 | RGB-to-hex converter, 444–445                   |
| JavaScript, 493                         | rollovers, 83–103                               |
| Perl, 176                               | browser considerations, 84, 90                  |
| videos, 493                             | building three-state, 91–92                     |
| Web sites                               | creating more effective, 85–89                  |
| Ajaxian, 492                            | creating simple, 83–84                          |
| Bare Bones Software, 20                 | defined, 6, 81                                  |
| bit.ly, 449                             | making multiple links change single rollover,   |
| bookmarklets.com, 427                   | 96–98                                           |
| Dojo, 373                               | preparing images for, 90                        |
| ECMA International, 457                 | triggering from text links, 93–95               |
| Firebug Debugger, 494                   | working with multiple, 99–103                   |
| Flickr, 325, 339–345, 349–352           | RSS feeds, 340                                  |
| Google Maps Mania (googlemapsmania.     |                                                 |
| blogspot.com), 10                       | S                                               |
| JavaScript Center, 490                  | Safari                                          |
| JavaScript World (javascriptworld.com), | and alert boxes, 32                             |
| 2, 489                                  | blog, 491                                       |
| jQuery ( <b>jquery.co</b> m), 376       | and browser detection, 58                       |
| JSBin, 495                              | creating bookmarklets in, 427                   |
| JScript Language, 491                   | and DOM-2, 242                                  |
| JSFiddle, 495                           | and ECMAScript, 458                             |
| JSHint, 494                             | and external JavaScript files, 28               |
| lynda.com, 493                          | and iPhone, 80                                  |
| Mozilla Hacks, 491                      | and JavaScript toolkits, 373                    |
| Prototype, 373                          | and <b>onkeydown</b> events, 217                |
| QuirksMode, 492                         | and <b>onload</b> events, 136, 138              |
| Resig, John (ejohn.org), 376            | and page caching, 136, 138                      |
| Stack Exchange (stackexchange.com), 496 | performing word lookups in, 436–437             |
| Stack Overflow (stackoverflow.com), 496 | viewing document's tree structure in, 13        |
| Surfin' Safari, 491                     | window defaults, 130                            |
| tinyurl.com, 449                        | ,                                               |
|                                         |                                                 |

| sample scripts                                        | moving objects, 281                                   |
|-------------------------------------------------------|-------------------------------------------------------|
| Ajax                                                  | putting current date on Web page,                     |
| auto-completing fields, 357–362                       | 262–263                                               |
| parsing server data, 339–345, 349–352                 | event handlers                                        |
| previewing links, 353–356                             | checking for double clicks with                       |
| refreshing server data, 346–348                       | ondblclick, 210                                       |
| requesting/reading server data, 331–338, 349–352      | controlling window stacking with <b>onfocus</b> , 202 |
| bookmarklets                                          | fixing Netscape dynamic content redraw                |
| changing page's styles, 433–435                       | bug with onresize, 200–201                            |
| converting kilometers to miles, 446                   | hiding code with onmousedown, 204–206                 |
| converting RGB values to hex, 444–445                 | preventing wayward field entries with onfocus, 215    |
| creating in Firefox, 427                              | setting multiple onload attributes, 196–199           |
| creating in Internet Explorer, 428–431                | triggering slide change with onkeydown,               |
| creating in Safari, 427                               | 216–217                                               |
| displaying ISO Latin characters, 441–443              | using onblur to force field entry, 213–214            |
| looking up words, 436–438                             | using <b>onblur</b> to keep window in front, 203      |
| mailing Web pages, 451 resetting page background, 432 | using <b>onblur</b> to trigger action when user       |
| resizing pages, 452                                   | leaves field, 214                                     |
| shortening URLs, 449                                  | using <b>onmousemove</b> to display eyeballs          |
| using JavaScript calculator, 447–448                  | that follow user, 207–209                             |
| validating pages, 450                                 | form handling                                         |
| viewing images, 439–440                               | changing menus dynamically, 140–141                   |
| cookies                                               | checking one field against another,<br>147–148        |
| counting cookies, 228–230                             | creating select-and-go menu, 135–138                  |
| deleting cookies, 231–232                             | identifying problem fields, 149–150                   |
| displaying "New to You" message,                      | making fields required, 142–146                       |
| 235–240                                               | making sure user picks radio button,                  |
| handling multiple cookies, 233–234                    | 156–158                                               |
| reading cookies, 225                                  | setting field value automatically, 159–161            |
| setting cookies, 221–224                              | validating email addresses, 166–170,                  |
| showing cookies, 226–227                              | 173–176                                               |
| cycling banners                                       | validating multi-element form, 152–155                |
| adding links, 106–107                                 | validating zip codes, 162–165                         |
| creating, 104–105                                     | frames                                                |
| dynamic pages                                         | creating content for iframes, 121–122                 |
| converting 24-hour to 12-hour time,                   | keeping pages out of frames, 117                      |
| 272–273                                               | loading dynamic iframes, 123–124                      |
| creating countdown, 274–277                           | loading iframes with JavaScript, 120                  |
| customizing message for time of day, 265              | setting target for frames, 118–119                    |
| displaying dates by time zone, 266–271                | sharing functions between documents,                  |
| hiding/displaying layers, 279–280                     | 125–126                                               |
| identifying weekday vs. weekend, 264                  | "Hello, Cleveland!", 2                                |

| "Hello, world!", 23, 27, 29–30, 426                                                                                                    | using <b>for</b> loops, 50–54            |
|----------------------------------------------------------------------------------------------------|------------------------------------------|
| images                                                                                                    | using string arrays, 77–80               |
| cycling with random start, 113–114                                                                                                    | jQuery                                   |
| displaying as slideshow, 108–110                                                                                                    | adding calendar to page, 403–407         |
| displaying random, 111–112                                                                                                    | adding jQuery to page, 365               |
| rollover, making multiple links change                                                                                                    | adding user interaction/updates, 369–373 |
| single, 96–98                                                                                                    | audio player plugin, 420–424             |
| rollovers, building three-state, 91–92                                                                                                    | auto-completing fields, 374–375          |
| rollovers, creating more effective, 85–89                                                                                                    | creating accordion menus, 382–385        |
| rollovers, creating simple, 83–84                                                                                                    | creating smarter dialogs, 386–387        |
| rollovers, triggering from text links, 93–95                                                                                                    | creating sortable tables, 393–396        |
| rollovers, working with multiple, 99–103                                                                                                    | dragging/dropping elements, 408–410      |
| JavaScript applied                                                                                                    | highlighting new elements, 378-381       |
| adding pull-down menus, 289–292                                                                                                    | striping tables, 390–392                 |
| allowing user to switch between style                                                                                                    | updating page, 368                       |
| sheets, 315–324                                                                                                    | objects and DOM                          |
| enhancing pull-down menus, 293–296                                                                                                    | adding text nodes, 244–245               |
| generating bar graph, 306–314                                                                                                    | deleting text nodes, 246-250             |
| generating silly names, 301–305                                                                                                    | inserting nodes, 251–253                 |
| showing captions in slideshows, 297–300                                                                                                    | replacing nodes, 254–256                 |
| using sliding menus, 286–288                                                                                                    | using object literals, 258–260           |
| JavaScript basics                                                                                                    | regular expressions                      |
| alerting users, 31–32                                                                                                    | capitalizing names, 183–185              |
| commenting scripts, 29–30                                                                                                    | extracting strings, 180–182              |
| confirming user choice, 33–34                                                                                                    | formatting/sorting strings, 187–188      |
| enclosing script in <b><script></b> and <b></</b></td><td>formatting strings, 183–185</td></tr><tr><td>script> tags, 23-24</td><td>formatting/validating strings, 189–191</td></tr><tr><td>enhancing links, 39–40</td><td>replacing page elements, 192–193</td></tr><tr><td>handling errors, 46–47</td><td>sorting names, 187–188</td></tr><tr><td>prompting users, 35–36</td><td>validating email addresses, 173–176</td></tr><tr><td>redirecting users with link, 37–38</td><td>validating file names, 178–179</td></tr><tr><td>referencing external JavaScript files,</td><td>validating phone numbers, 189–191</td></tr><tr><td>26–28</td><td>validating URLs, 178–179</td></tr><tr><td>using conditionals, 33–34, 43–45</td><td>windows</td></tr><tr><td>JavaScript language essentials</td><td>loading different contents into, 131–132</td></tr><tr><td>applying styles with JavaScript, 68–70</td><td>opening new, 127–129</td></tr><tr><td>calling scripts multiple ways, 66–67</td><td>sans-serif fonts, 315, 318</td></tr><tr><td>checking states, 71–74</td><td>scope, variable, 36, 435</td></tr><tr><td>detecting objects, 57–58</td><td>screen size, 452</td></tr><tr><td>passing values to functions, 55–56</td><td>script errors, 129</td></tr><tr><td>returning values from functions, 61–62</td><td>scripting, unobtrusive, 41, 42</td></tr><tr><td>updating arrays, 62–63</td><td>scripting languages, 2, 5</td></tr><tr><td>using arrays, 59–60</td><td></td></tr><tr><td>using do/while loops, 64-65, 78</td><td></td></tr></tbody></table></script></b> |                                          |

| slideshows                              |
|-----------------------------------------|
| building wraparound, 108–110            |
| enabling dragging/dropping for, 408–410 |
| showing captions in, 297–300            |
| sliding menus, 286–288                  |
| sorting tables, 393–396                 |
| spacer GIFs, 18, 113                    |
| <span> tags, 18</span>                  |
| special characters, 174, 177, 441–443   |
| speech synthesis, 481                   |
| split() method, 186, 222, 223           |
| square root calculator, 46–47           |
| <b>src</b> attribute, 22, 26, 82, 116   |
| srcElement property, 69                 |
| Stack Exchange, 496                     |
| Stack Overflow, 496                     |
| standards. See Web standards            |
| state names, auto-completing, 357–362,  |
| 374–375                                 |
| SteveNote Bingo, 80                     |
| string arrays, 77–80                    |
| string methods, 186                     |
| strings, 180–191                        |
| comparing, 16                           |
| defined, 15                             |
| extracting, 180–182                     |
| formatting, 183–191                     |
| returning, from functions, 61           |
| sorting, 187–188                        |
| syntax for, 117                         |
| validating, 171, 189–191                |
| striped tables, 390–392                 |
| style attribute, 70                     |
| styles. See also CSS                    |
| applying, with JavaScript, 68–70        |
| changing, with bookmarklet, 433–435     |
| style sheet switcher, 315–324           |
| Styling Web Pages with CSS: Visual      |
| QuickProject Guide, 481                 |
| submit buttons, 133, 139, 142, 212      |
| substring() method, 237, 240            |
| Sun Microsystems, 3                     |
| Surfin' Safari blog, 491                |
|                                         |

| switch/case statements, 43–45, 276     | thesaurus-lookup script, 436–438                                                                                                    |
|----------------------------------------|----------------------------------------------------------------------------------------------------|
| syntax, dot, 12–13, 196                | this keyword, 41, 260                                                                                                    |
| syntax errors, 129                     | three-state rollovers, 91–92, 192                                                                                                    |
|                                        | throw statement, 46, 47                                                                                                    |
| T                                      | tags, 49                                                                                                    |
| tabbed browsing settings, 129          | Thunderbird, 491                                                                                                    |
| table-based layouts, 18                | time                                                                                                    |
| table properties (CSS), 487            | adding AM/PM to, 271, 273                                                                                                    |
| tables                                 | converting 24-hour to 12-hour, 272–273                                                                                                    |
| sorting, 393–396                       | customizing messages for, 265                                                                                                    |
| striping, 390–392                      | dealing with Daylight Savings Time, 271                                                                                                    |
| viewing page's images in, 439–440      | time server, 271                                                                                                    |
| tags, 49                               | time zone, displaying dates by, 266–271                                                                                                    |
| tabular data, 49, 390. See also tables | tinyurl.com, 449                                                                                                    |
| tag-along dots script, 209             | <title> tags, 22&lt;/td&gt;&lt;/tr&gt;&lt;tr&gt;&lt;td&gt;tagName, 87, 90&lt;/td&gt;&lt;td&gt;toggle() method, 380&lt;/td&gt;&lt;/tr&gt;&lt;tr&gt;&lt;td&gt;tags. See also specific tags&lt;/td&gt;&lt;td&gt;toolkits, JavaScript. See frameworks,&lt;/td&gt;&lt;/tr&gt;&lt;tr&gt;&lt;td&gt;basic, 22&lt;/td&gt;&lt;td&gt;JavaScript&lt;/td&gt;&lt;/tr&gt;&lt;tr&gt;&lt;td&gt;form, 134&lt;/td&gt;&lt;td&gt;toSource() method, 186&lt;/td&gt;&lt;/tr&gt;&lt;tr&gt;&lt;td&gt;frame, 116&lt;/td&gt;&lt;td&gt;toString() method, 186&lt;/td&gt;&lt;/tr&gt;&lt;tr&gt;&lt;td&gt;image, 82&lt;/td&gt;&lt;td&gt;transparent GIFs, 90&lt;/td&gt;&lt;/tr&gt;&lt;tr&gt;&lt;td&gt;table, 49&lt;/td&gt;&lt;td&gt;tree structure, 13, 243&lt;/td&gt;&lt;/tr&gt;&lt;tr&gt;&lt;td&gt;target attribute, 118–119&lt;/td&gt;&lt;td&gt;tags, 49&lt;/td&gt;&lt;/tr&gt;&lt;tr&gt;&lt;td&gt;&lt;b&gt;&lt;/b&gt; tags, 49&lt;/td&gt;&lt;td&gt;true/false values, 15, 57, 70&lt;/td&gt;&lt;/tr&gt;&lt;tr&gt;&lt;td&gt;terminology&lt;/td&gt;&lt;td&gt;try statement, 47&lt;/td&gt;&lt;/tr&gt;&lt;tr&gt;&lt;td&gt;DOM 2, 243&lt;/td&gt;&lt;td&gt;tutorials&lt;/td&gt;&lt;/tr&gt;&lt;tr&gt;&lt;td&gt;JavaScript, 42&lt;/td&gt;&lt;td&gt;JavaScript, 493&lt;/td&gt;&lt;/tr&gt;&lt;tr&gt;&lt;td&gt;node manipulation, 242–243&lt;/td&gt;&lt;td&gt;jQuery, 376&lt;/td&gt;&lt;/tr&gt;&lt;tr&gt;&lt;td&gt;testing scripts, 130&lt;/td&gt;&lt;td&gt;Twitter, 411–419, 449&lt;/td&gt;&lt;/tr&gt;&lt;tr&gt;&lt;td&gt;test() method, 186&lt;/td&gt;&lt;td&gt;type attribute, 24, 134&lt;/td&gt;&lt;/tr&gt;&lt;tr&gt;&lt;td&gt;textContent property, 336&lt;/td&gt;&lt;td&gt;&lt;/td&gt;&lt;/tr&gt;&lt;tr&gt;&lt;td&gt;text editors, 20&lt;/td&gt;&lt;td&gt;U&lt;/td&gt;&lt;/tr&gt;&lt;tr&gt;&lt;td&gt;text links, triggering rollovers from, 93–95&lt;/td&gt;&lt;td&gt;&lt;ul&gt;&lt;li&gt;tags, 292&lt;/li&gt;&lt;/ul&gt;&lt;/td&gt;&lt;/tr&gt;&lt;tr&gt;&lt;td&gt;TextMate, 172&lt;/td&gt;&lt;td&gt;Universal Time, 266, 283&lt;/td&gt;&lt;/tr&gt;&lt;tr&gt;&lt;td&gt;text nodes, 244–250&lt;/td&gt;&lt;td&gt;Unix, 3, 20&lt;/td&gt;&lt;/tr&gt;&lt;tr&gt;&lt;td&gt;adding, 244–245&lt;/td&gt;&lt;td&gt;unobtrusive scripting, 41, 42&lt;/td&gt;&lt;/tr&gt;&lt;tr&gt;&lt;td&gt;defined, 13, 243&lt;/td&gt;&lt;td&gt;unordered lists, 292&lt;/td&gt;&lt;/tr&gt;&lt;tr&gt;&lt;td&gt;deleting, 246-250&lt;/td&gt;&lt;td&gt;URLs&lt;/td&gt;&lt;/tr&gt;&lt;tr&gt;&lt;td&gt;text properties (CSS), 484&lt;/td&gt;&lt;td&gt;shortening, 449&lt;/td&gt;&lt;/tr&gt;&lt;tr&gt;&lt;td&gt;text property, 336&lt;/td&gt;&lt;td&gt;updates to this book's, 489&lt;/td&gt;&lt;/tr&gt;&lt;tr&gt;&lt;td&gt;Text Wrangler, 20&lt;/td&gt;&lt;td&gt;validating, 178–179&lt;/td&gt;&lt;/tr&gt;&lt;tr&gt;&lt;td&gt;ThemeRoller, 400–402&lt;/td&gt;&lt;td&gt;URL-shortening services, 449&lt;/td&gt;&lt;/tr&gt;&lt;tr&gt;&lt;td&gt;themes, jQuery, 385, 388-389&lt;/td&gt;&lt;td&gt;user interface properties (CSS), 488&lt;/td&gt;&lt;/tr&gt;&lt;tr&gt;&lt;td&gt;&lt;/td&gt;&lt;td&gt;&lt;/td&gt;&lt;/tr&gt;&lt;/tbody&gt;&lt;/table&gt;</title> |

| users                                   | defining scope of, 36, 435               |
|-----------------------------------------|------------------------------------------|
| alerting, 31–32                         | naming, 15, 182, 479                     |
| allowing control of scripts by, 66–67   | use of equals sign with, 15              |
| confirming choices of, 33–34            | Venkman Debugger, 490–491                |
| prompting for response, 35–36           | verifying email addresses, 169           |
| redirecting with links, 37–38           | video training resources, 493            |
| UT, 266                                 | videos                                   |
| UTC, 266, 283                           | Ajax Essential Training, 493             |
|                                         | JavaScript Essential Training, 493       |
| V                                       | Vista. See Windows Vista                 |
| validating                              | visual effects properties (CSS), 487     |
| email addresses, 166–170, 173–176       | visual formatting properties (CSS), 486  |
| file names, 178–179                     | visually impaired users, 296             |
| forms, 151–155, 212                     | void() method, 432, 435                  |
| JavaScript, 494                         |                                          |
| phone numbers, 190–191                  | W                                        |
| strings, 171, 189–191                   | W3C                                      |
| URLs, 178–179                           | deprecation of attributes by, 24         |
| vs. verifying, 169                      | and DOM-2, 242                           |
| Web pages, 17, 450                      | and DOM-3, 243                           |
| zip codes, 162–165                      | and DOM scripting, 42                    |
| validator.w3.org, 17, 450               | and innerHTML property, 28               |
| value attribute, 134                    | and node manipulation, 241, 242, 243     |
| valueOf() method, 186                   | validation tool, 17, 450                 |
| values                                  | Web                                      |
| adding, 15                              | browsers. See Web browsers               |
| assigning to variables, 16              | dramatic changes in, 325                 |
| binary, 70, 71                          | dynamic nature of, 1                     |
| checking variables against multiple, 43 | standard layout language for, 17         |
| comparing, 16, 70                       | standards. See Web standards             |
| converting kilometers to miles, 446     | Web 2.0, 328, 343, 377                   |
| converting RGB to hexadecimal, 444–445  | Web-based email, 10                      |
| defined, 15                             | Web-based slideshows, 408–410            |
| literal, 16                             | Web browsers. See also specific browsers |
| passing to functions, 55–56             | and Ajax, 329, 348                       |
| types of, 15                            | and alert boxes, 32                      |
| var keyword, 35, 36                     | and browser detection, 58                |
| variables                               | and caching, 348                         |
| assigning values to, 16                 | and case-sensitivity, 480                |
| checking against multiple values, 43    | and cookies, 219–220                     |
| comparing values of, 16                 | and Daylight Savings Time, 271           |
| declaring, 35                           | and DOM, 242, 438                        |
| defined, 15                             | and ECMAScript, 458                      |

| and event handlers, 69                        | Web standards                                            |
|-----------------------------------------------|----------------------------------------------------------|
| and external JavaScript files, 28             | and browser DOMs, 438                                    |
| and JavaScript toolkits, 373                  | and JavaScript toolkits, 373                             |
| and JavaScript versions, 454                  | validating pages for compliance with, 17, 450            |
| performing word lookups in, 436–438           | Web Standards Project, 42                                |
| and pop-up windows, 129                       | while statements, 64-65                                  |
| and resizing of images, 90                    | width attribute, 82                                      |
| and rollovers, 84, 90                         | Wikipedia, 373                                           |
| and security problems, 431                    | Willison, Simon, 199                                     |
| testing scripts in different, 130             | window event handlers, 196-203                           |
| viewing document tree structure in, 13        | onabort, 201                                             |
| and Year 2000 Problem, 277                    | onblur, 203                                              |
| WebKit, 491                                   | onerror, 201                                             |
| weblogs                                       | onfocus, 202                                             |
| Ajaxian, 492                                  | onload, 14, 197–199                                      |
| jQuery, 376                                   | onmove, 201                                              |
| jScript, 491                                  | onresize, 200-201                                        |
| Mozilla Hacks, 491                            | onunload, 14, 136, 200                                   |
| QuirksMode, 492                               | Windows                                                  |
| Surfin' Safari, 491                           | and Java, 3                                              |
| Web page hit counters, 230                    | and JScript, 455                                         |
| Web pages. See also Web sites                 | text editor, 20                                          |
| adding interactivity to, 1, 6, 68–70, 369–373 | Vista, 431                                               |
| adding visual interest to, 81                 | XP Service Pack 2, 431                                   |
| changing background color for, 432,           | windows, 125–132                                         |
| 433–435                                       | adding parameters to, 130                                |
| changing styles for, 433–435                  | alert, 31–32                                             |
| characteristics of effective, 261             | closing, 7                                               |
| mailing, 451                                  | elements of standard browser, 127                        |
| preventing hijacking of, 117                  | how JavaScript deals with, 115                           |
| reading information from opened, 7            | importance of, 115                                       |
| reloading part of, 67                         | loading different contents into, 131–132                 |
| shortening URLs for, 449                      | opening new, 127–129                                     |
| standards-compliant, 17, 450                  | pop-up, 197, 200, 203                                    |
| tree structure for, 13, 243                   | sharing functions between, 125–126                       |
| unobtrusive scripting of, 41, 42              | Word, Microsoft. See Microsoft Word                      |
| validating, 17, 450                           | WYSIWYG editors, 20, 41, 138                             |
| viewing all images on, 439–440                |                                                          |
| Web sites. See also Web pages                 | X                                                        |
| alerting users to new content on, 235–240     | XHTML, and target attribute, 118, 119                    |
| presenting slideshows on, 108                 | XHTML Strict, 118                                        |
| for specific topics/companies. See resources  | XML, 9, 327                                              |
|                                               | <b>XMLHttpRequest</b> object, 9, 327, 331, 332, 338, 399 |
|                                               |                                                          |

## Y

Year 2000 Problem, 277 yellow fade, 377, 378 YUI (Yahoo! User Interface Library), 373

## Z

zebra-striped tables, 390–392 z-index, 278 zip codes, 162–165